# **RTI Limited Bandwidth Plugins**

User's Manual

Version 6.0.1

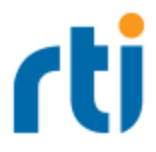

© 2019 Real-Time Innovations, Inc. All rights reserved. Printed in U.S.A. First printing. November 2019.

#### **Trademarks**

RTI, Real-Time Innovations, Connext, NDDS, the RTI logo, 1RTI and the phrase, "Your Systems. Working as one," are registered trademarks, trademarks or service marks of Real-Time Innovations, Inc. All other trademarks belong to their respective owners.

#### **Copy and Use Restrictions**

No part of this publication may be reproduced, stored in a retrieval system, or transmitted in any form (including electronic, mechanical, photocopy, and facsimile) without the prior written permission of Real-Time Innovations, Inc. The software described in this document is furnished under and subject to the RTI software license agreement. The software may be used or copied only under the terms of the license agreement.

This is an independent publication and is neither affiliated with, nor authorized, sponsored, or approved by, Microsoft Corporation.

The security features of this product include software developed by the OpenSSL Project for use in the OpenSSL Toolkit ([http://www.openssl.org/\)](http://www.openssl.org/).

#### **Technical Support**

Real-Time Innovations, Inc. 232 E. Java Drive Sunnyvale, CA 94089 Phone: (408) 990-7444 Email: [support@rti.com](mailto:support@rti.com) Website: <https://support.rti.com/>

## **Contents**

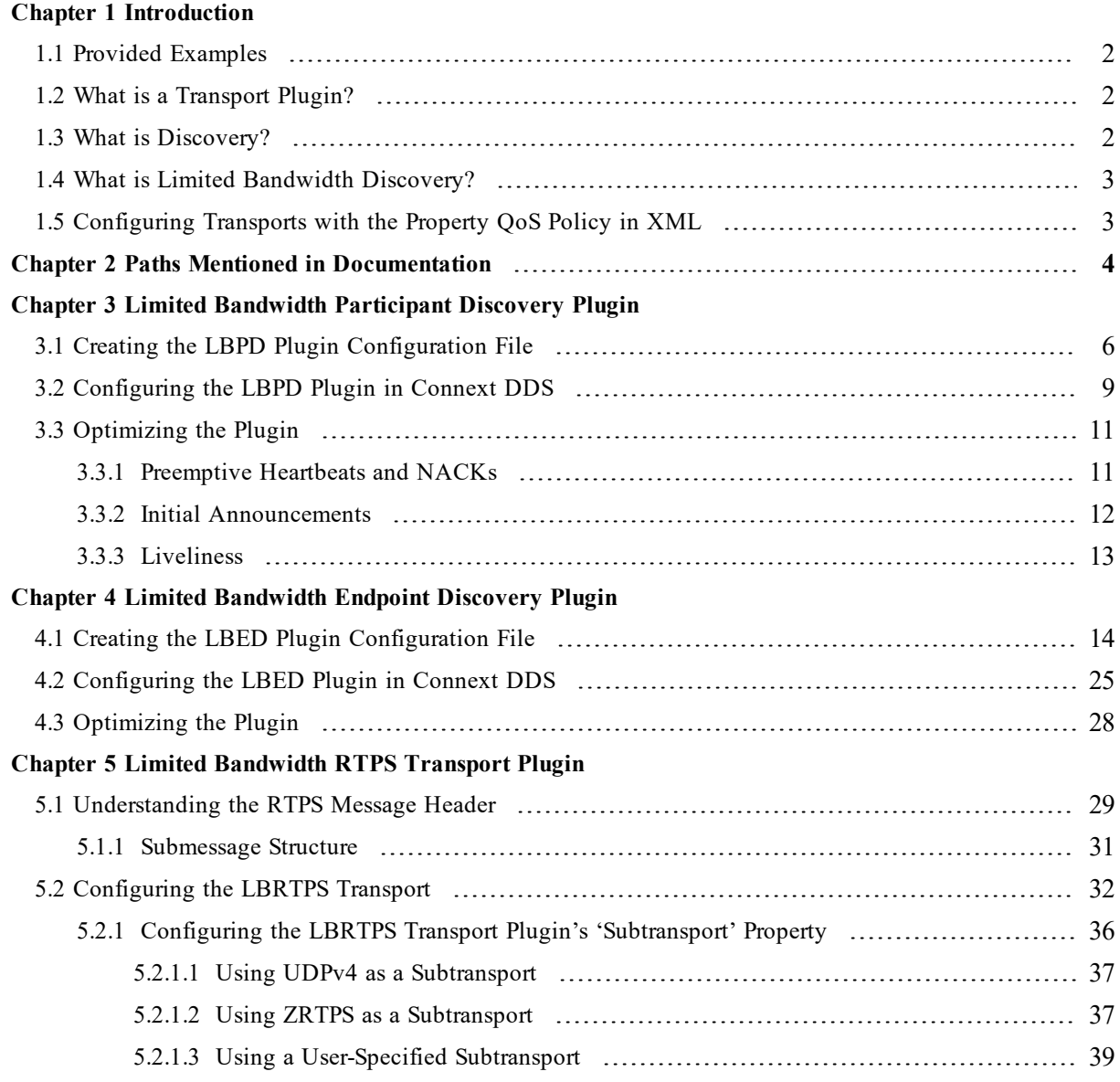

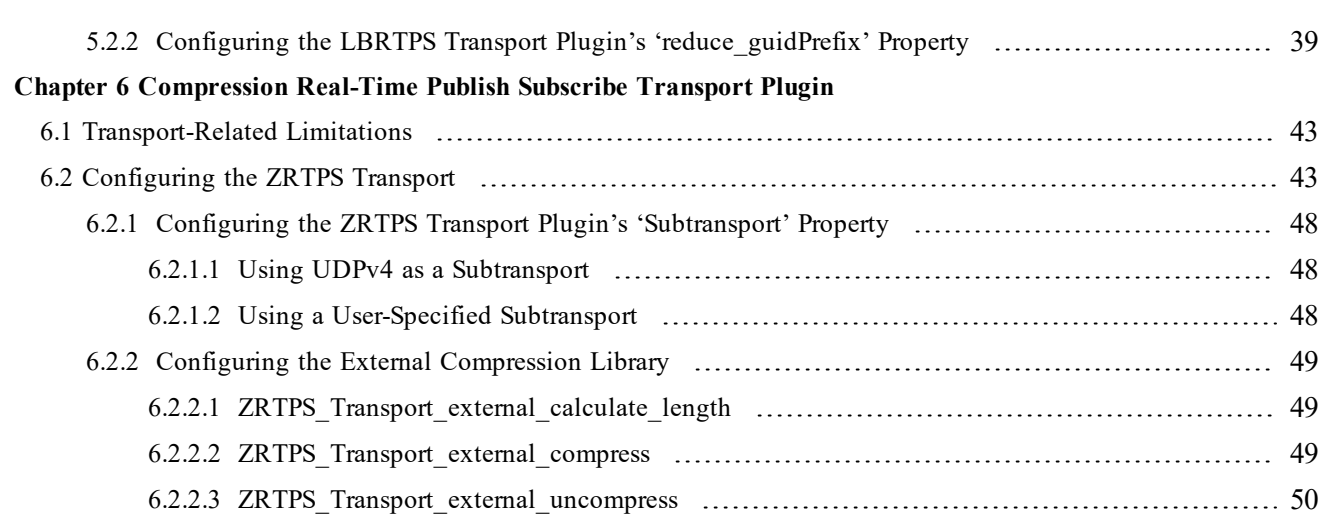

## <span id="page-4-0"></span>Chapter 1 Introduction

The *RTI* ® *Limited Bandwidth Plugins* package includes:

- Discovery Plugins
	- Limited [Bandwidth](#page-9-0) Participant Discovery Plugin

Reduces discovery time and network traffic by obtaining some of the information about the participants from an XML file instead of from the normal discovery process, which requires all information to be sent dynamically over the network. All the participants must be known ahead of time and described in an XML file.

• Limited [Bandwidth](#page-17-0) Endpoint Discovery Plugin

Reduces discovery time and network traffic by obtaining information about the endpoints from an XML file instead of from the normal discovery process, which requires the information to be sent dynamically over the network. All the endpoints must be known ahead of time and described in an XML file.

- Transport Plugins
	- Limited [Bandwidth](#page-32-0) RTPS Transport Plugin

Reduces the size of the message headers in the Real-Time Publish Subscribe (RTPS) packages sent over the network by the *RTI Connext*® *DDS* software. The message headers are reduced by eliminating some fields and making other fields smaller.

• [Compression](#page-45-0) Real-Time Publish Subscribe Transport Plugin

Compresses the RTPS packages sent over the network by *Connext DDS*. You can configure how the packages are compressed, and even provide your own compression algorithm.

You can combine the abilities of these plugins or use them independently. When using more than one of the plugins, their properties must appear in the XML file in the order in which they should be executed.

## <span id="page-5-0"></span>1.1 Provided Examples

Examples are provided in these directories under <path to examples>/connext\_dds/c/limited\_band**width\_plugins**:

- $\bullet$  dil-stacking
- lbediscovery
- lbpdiscovery
- $\bullet$  lbrtps
- $\bullet$  zrtps

## <span id="page-5-1"></span>1.2 What is a Transport Plugin?

*Connext DDS* sends data over a variety of transport networks. *Connext DDS* has pluggable transport architecture. The core of *Connext DDS* is transport agnostic, it does not make any assumptions about the actual transports used to send and receive messages.

*Connext DDS* comes with standard UDPv4/IP and UDPv6/IP pluggable transports, as well as a shared memory transport; these transports are enabled by default. *Connext DDS* also give you the ability to define new transport plugins and run utilizing them.

## <span id="page-5-2"></span>1.3 What is Discovery?

Discovery is the behind-the-scenes way in which *Connext DDS* objects (*DomainParticipants*, *DataWriters*, and *DataReaders*) find out about each other. Each *DomainParticipant* maintains a database of information about all the active *DataReaders* and *DataWriters* in the same domain. This database is what makes it possible for *DataWriters* and *DataReaders* to communicate. To create and refresh the database, each application follows a common discovery process.

The default discovery mechanism in *Connext DDS* is the one described in the DDS specification and is known as Simple Discovery Protocol, which includes two phases: Simple Participant Discovery and Simple Endpoint Discovery. The goal of these two phases is to build, for each *DomainParticipant*, a complete picture of all the entities that belong to the remote participants in its peers list, which is a list of nodes with which a participant may communicate.

During the Simple Participant Discovery phase, *DomainParticipants* learn about each other. The *DomainParticipant's* details are communicated to all other *DomainParticipants* in the same domain by sending participant declaration messages, also known participant DATA submessages.

During the Simple Endpoint Discovery phase, *Connext DDS* matches *DataWriters* and *DataReaders*. Information about each application's *DataReaders* and *DataWriters* is exchanged by sending publication/subscription declarations in DATA submessages, which we will refer to as publication DATAs and subscription DATAs. The Simple Endpoint Discovery phase uses reliable communication.

## <span id="page-6-0"></span>1.4 What is Limited Bandwidth Discovery?

The Limited Bandwidth Discovery Protocol reduces the amount of information exchanged between applications. This mechanism includes two phases: Limited Bandwidth Participant Discovery and Limited Bandwidth Endpoint Discovery. Both phases can be used separately from each other. Reducing traffic on the network reduces the discovery time.

Limited Bandwidth Discovery = Limited Bandwidth Participant Discovery + Limited Bandwidth Endpoint Discovery

## <span id="page-6-1"></span>1.5 Configuring Transports with the Property QoS Policy in XML

*Connext DDS* provides a mechanism to dynamically load an external transport from an XML QoS profile, like the file generated by rtiddsgen **(USER QOS PROFILES.xml)**. The Property QoS policy is used to achieve this purpose.

The Property QoS policy stores name/value (string) pairs that can be used to configure certain parameters of *Connext DDS* that are not exposed through formal QoS policies. *Connext DDS* uses this mechanism to configure external transports.

**Syntax for Setting the Property QoS Policy in an XML QoS profile:**

```
<qos_library name="Property_Library">
    <qos_profile name="Property_Profile">
        <participant_qos>
            ...
            <property>
                <value>
                    <element>
                        <name>Property1</name>
                        <value>example</value>
                    </element>
                    <element>
                        <name>Property2</name>
                         <value>example</value>
                    </element>
                    ...
                </value>
            </property>
            ...
        </participant_qos>
    </qos_profile>
</qos_library>
```
For more general information, see Configuring QoS with XML, in the RTI Connext DDS Core Libraries User's Manual.

For specific information on setting properties for each of the *Limited Bandwidth Plugins*, see their respective chapters in this document.

## <span id="page-7-0"></span>Chapter 2 Paths Mentioned in **Documentation**

The documentation refers to:

#### <sup>l</sup> **<NDDSHOME>**

This refers to the installation directory for *RTI*® *Connext*® *DDS*. The default installation paths are:

- $\bullet$  macOS® systems: **/Applications/rti\_connext\_dds-6.0.1**
- <sup>l</sup> UNIX-based systems, non-*root* user: **/home/<***your user name***>/rti\_connext\_dds-6.0.1**
- <sup>l</sup> UNIX-based systems, *root* user: **/opt/rti\_connext\_dds-6.0.1**
- Windows® systems, user without Administrator privileges: **<***your home directory***>\rti\_connext\_dds-6.0.1**
- Windows systems, user with Administrator privileges: **C:\Program Files\rti\_connext\_dds-6.0.1**

You may also see **\$NDDSHOME** or **%NDDSHOME%**, which refers to an environment variable set to the installation path.

Wherever you see **<NDDSHOME>** used in a path, replace it with your installation path.

**Note for Windows Users:** When using a command prompt to enter a command that includes the path **C:\Program Files** (or any directory name that has a space), enclose the path in quotation marks. For example:

"C:\Program Files\rti\_connext\_dds-6.0.1\bin\rtiddsgen"

Or if you have defined the **NDDSHOME** environment variable:

"%NDDSHOME%\bin\rtiddsgen"

<sup>l</sup> **<***path to examples***>**

By default, examples are copied into your home directory the first time you run *RTI Launcher* or any script in **<NDDSHOME>/bin**. This document refers to the location of the copied examples as *<path to examples***>**.

Wherever you see *<path to examples***>**, replace it with the appropriate path.

Default path to the examples:

- macOS systems: **/Users/***<your**user**name***/rti\_workspace/6.0.1/examples**
- <sup>l</sup> UNIX-based systems: **/home/***<your user name***>/rti\_workspace/6.0.1/examples**
- <sup>l</sup> Windows systems: *<your Windows documents folder***>\rti\_workspace\6.0.1\examples**

Where 'your Windows documents folder' depends on your version of Windows. For example, on Windows 10, the folder is **C:\Users\<***your user name***>\Documents**.

Note: You can specify a different location for **rti** workspace. You can also specify that you do not want the examples copied to the workspace. For details, see *Controlling Location for RTI Workspace and Copying of Examples* in the *RTI Connext DDS Installation Guide*.

## <span id="page-9-0"></span>Chapter 3 Limited Bandwidth Participant Discovery Plugin

Limited Bandwidth Participant Discovery (LBPD) is achieved with a file-based plugin. Part of the information about the participants is obtained from an XML file instead of being sent dynamically over the network. This method can reduce discovery time and reduce traffic on the network. However, for LBPD to work, all the participants must be known ahead of time and described in an XML file.

The LBPD plugin reduces, but does not eliminate, the network traffic required to exchange participant information. It does this by allowing you to define some of the remote participant data, such as the product version and the RTPS protocol version, in an XML file.

The correlation between the remote participant information defined in the XML file and the information received on the network is done using the RTPS participant identifier (key) first and the participant name second if the identifier is not defined in the XML file (see Table 3.1 [Configuration](#page-11-0) [Options](#page-11-0) for LBPD Plugin for additional details).

This chapter describes how to configure the *RTI Limited Bandwidth Participant Discovery Plugin* and set up your *Connext DDS* application to use the plugin.

You will need two XML files, one for the discovery plugin (see 3.1 [Creating](#page-9-1) the LBPD Plugin [Configuration](#page-9-1) File below) and one for *Connext DDS* (3.2 [Configuring](#page-12-0) the LBPD Plugin in Connext DDS on [page 9\)](#page-12-0).

You must link with the *dynamic* version of the *Connext DDS* libraries. See the RTI Connext DDS Core Libraries Platform Notes for details.

## <span id="page-9-1"></span>3.1 Creating the LBPD Plugin Configuration File

To use LBPD, you need an XML file that describes all the remote participants. These remote participants must be configured exactly the same as their original QoS properties.

You will specify the name of this file when you configure the plugin in the QoS Profiles XML file (**USER\_QOS\_PROFILES.xml**) described in 3.2 [Configuring](#page-12-0) the LBPD Plugin in Connext DDS on [page 9;](#page-12-0) see [dds.discovery.participant.<string>.config\\_file](#page-13-0)

The main structure of this file is:

```
<LBPDiscoveryPluginProfile>
    <participant name="Participant1">
        ...
    </participant>
    <participant name="Participant2">
        ...
    </participant>
</LBPDiscoveryPluginProfile>
```
Let's look at an example of this file (you can find it in <path to examples>/connext\_dds/c/limited\_band**width\_plugins/lbpdiscovery/LBPDiscoveryPluginExamplePublisher.xml**.

```
<LBPDiscoveryPluginProfile>
    <participant name="Publisher">
        <key><rtps host id>RTPS_AUTO_ID</rtps_host_id>
            <rtps_app_id>RTPS_AUTO_ID</rtps_app_id>
            <rtps_instance_id>RTPS_AUTO_ID</rtps_instance_id>
        \langle/key>
        <rtps_protocol_version>
            <major>2</major>
            <minor>1</minor>
        </rtps_protocol_version>
        <rtps vendor id>
            <vendorId>1,1</vendorId>
        </rtps_vendor_id>
        <product_version>
            <major>6</major>
            <minor>x</minor>
            <release>y</release>
            <revision>z</revision>
        </product_version>
    </participant>
</LBPDiscoveryPluginProfile>
```
(In  $\leq$  product version $\geq$ , *x*, *y* and *z* represent the number of the current release.)

The supported participant configuration options are described in the following tables. They are all optional.

Some descriptions also point out related *Connext DDS* documentation. For example, "See documentation on the Entity QoS policy" means you should see that section in the RTI Connext DDS Core Libraries User's Manual or the *Connext DDS* API Reference HTML documentation**.**

<span id="page-11-0"></span>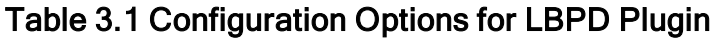

<span id="page-11-1"></span>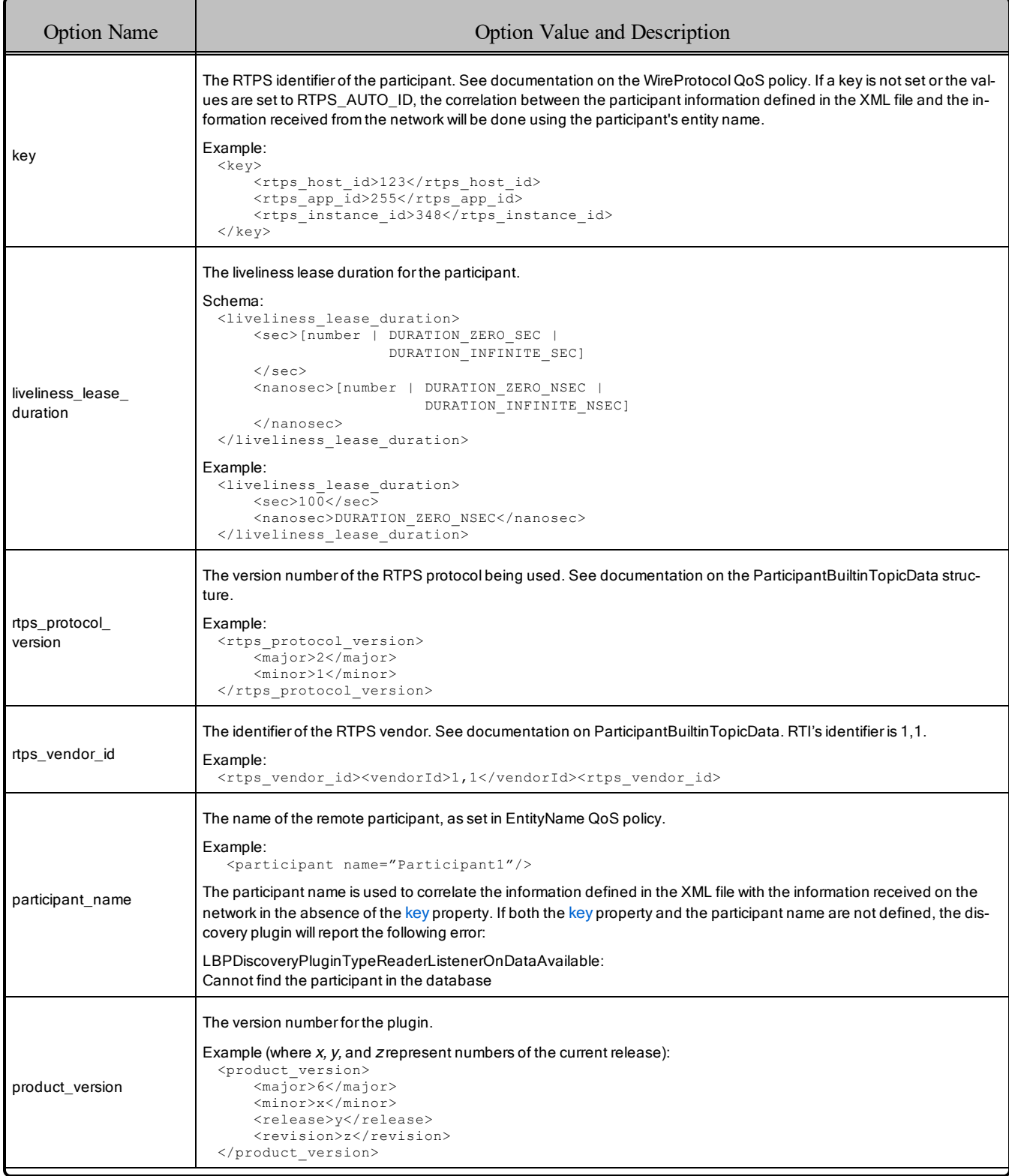

## <span id="page-12-0"></span>3.2 Configuring the LBPD Plugin in Connext DDS

This section describes how to configure the properties for the LBPD plugin in the XML QoS Profile file used by *Connext DDS* (such as **USER\_QOS\_PROFILES.XML**), or in the PropertyQosPolicy for your *Connext DDS* application's *DomainParticipant*.

Let's look at an example XML file, which you can find in *spath* to examples>/connext\_dds/c/limited **bandwidth\_plugins/lbpdiscovery/USER\_QOS\_PROFILES.xml**:

```
<participant_qos>
    ...
    <property>
        <value>
            <!-- Specify the library -->
            <element>
                <name>dds.discovery.participant.lbpdiscovery.library</name>
                <value>rtilbpdisc</value>
            </element>
            <!-- Specify the creation function -->
            <element>
                <name>dds.discovery.participant.lbpdiscovery.create_function
                \langle/name\rangle<value>DDS_LBPDiscoveryPlugin_create</value>
            \langle/element>
            <!-- Specify the discovery configuration file.
                 Change this property to use your own file. -->
            <element>
                <name>dds.discovery.participant.lbpdiscovery.config_file</name>
                <value>LBPDiscoveryPluginExampleSubscriber.xml</value>
            </element>
            <!-- Load LBP Participant Discovery plugin -->
            <element>
                <name>dds.discovery.participant.load_plugins</name>
                <value>dds.discovery.participant.lbpdiscovery</value>
            </element>
            <!-- Specify the verbosity -->
            <element>
                <name>dds.discovery.participant.lbpdiscovery.verbosity</name>
                <value>0</value>
             </element>
        </value>
    </property>
    ...
</participant_qos>
```
Table 3.2 LBPD [Configuration](#page-13-1) Properties for Connext DDS describes the name/value pairs that you can use to configure the LBPD plugin.

<span id="page-13-0"></span>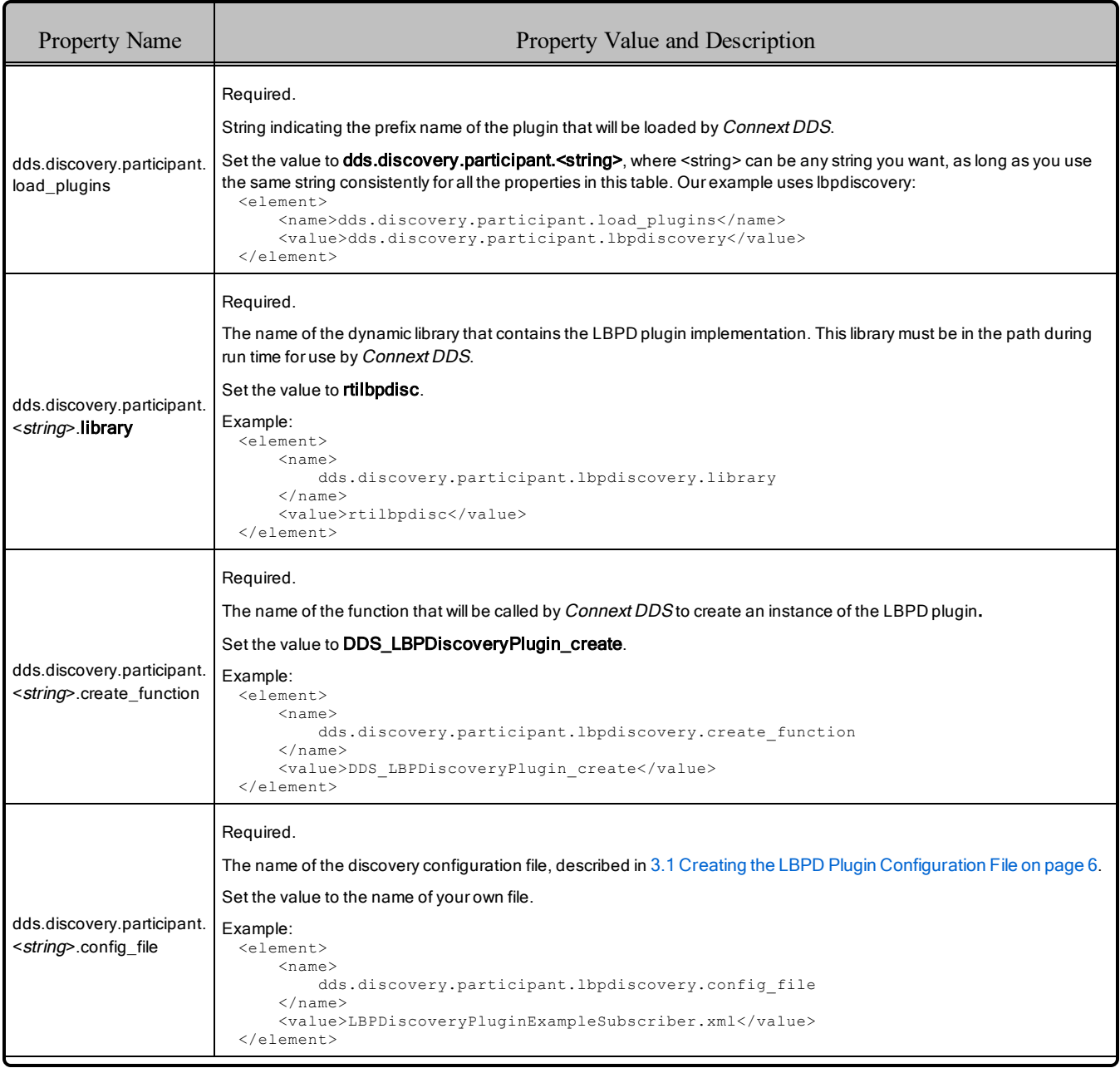

### <span id="page-13-1"></span>Table 3.2 LBPD Configuration Properties for Connext DDS

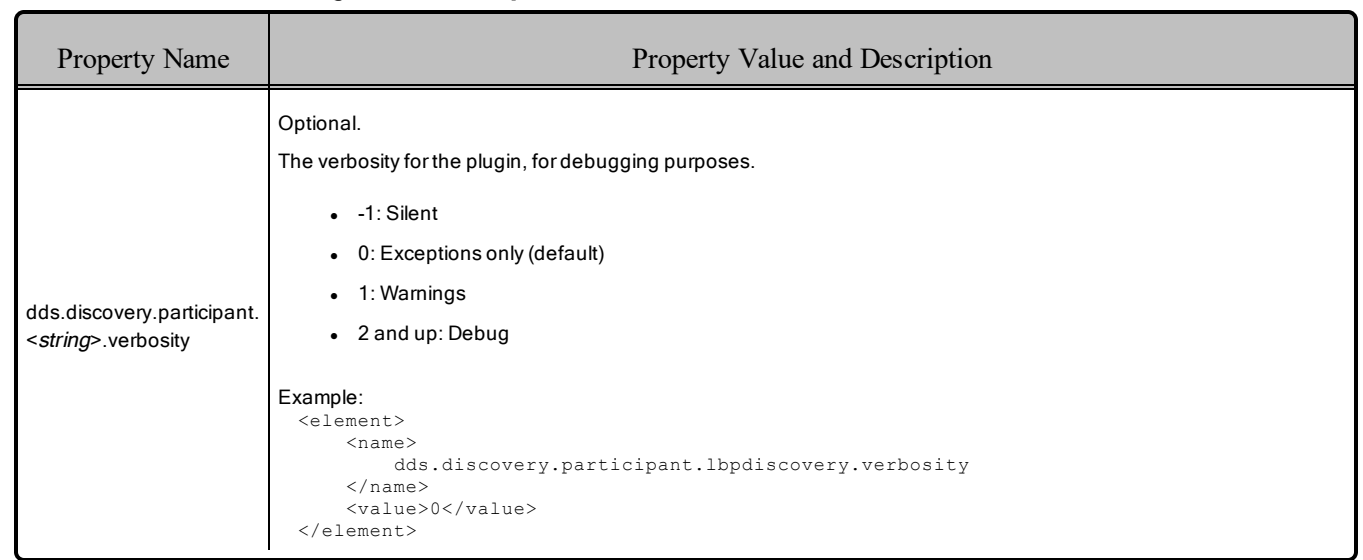

#### Table 3.2 LBPD Configuration Properties for Connext DDS

In addition to setting the properties described above, the **builtin** discovery plugins mask (set in the DiscoveryConfigQosPolicy) should be set to SEDP. The default value of this mask is SDP (Simple Discovery Protocol). The SDP consists of two parts, Simple Participant Discovery Protocol (SPDP) and Simple Endpoint Discovery Protocol (SEDP). Using the LBPD plugin replaces the need for the SPDP, so the **builtin\_** discovery plugins should be set to SEDP. This tells *Connext DDS* to only use the SEDP for endpoint discovery, since participant discovery will use the LBPD plugin. If you are using both the LBPD plugin and the LBED plugin, this mask should be set to MASK\_NONE.

## <span id="page-14-0"></span>3.3 Optimizing the Plugin

You can reduce network bandwidth by changing some *Connext DDS* properties in the file **USER\_QOS\_ PROFILE xml**. For an example of this user profile, see the file utils/xml/USER\_QOS\_PROFILES.xml.

These optimizations apply to the LBPD and LBED plugins:

- 3.3.1 [Preemptive](#page-14-1) Heartbeats and NACKs below
- 3.3.2 Initial [Announcements](#page-15-0) on the next page
- $\bullet$  3.3.3 [Liveliness](#page-16-0) on page 13

#### <span id="page-14-1"></span>3.3.1 Preemptive Heartbeats and NACKs

Each participant manages one channel with each of the other participants; the channel is used to keep the participant's liveliness. This channel is reliable and uses heartbeats and NACKs. You can reduce network bandwidth by disabling preemptive heartbeats and NACKs in this channel.

For example:

```
<participant_qos>
    <property>
        <value>
            <element>
                 <name>dds.participant.inter_participant_data_reader.
                         protocol.disable_preemptive_nack
                 </name><value>1</value>
            </element>
            <element>
                 <name>dds.participant.inter participant data writer.
                         protocol.disable_preemptive_heartbeat
                 \langle/name\rangle<value>1</value>
            </element>
        </value>
    </property>
</participant_qos>
```
#### <span id="page-15-0"></span>3.3.2 Initial Announcements

When a participant is enabled, by default it sends five announcements. You can reduce the number of initial announcements and the period between them with these properties:

- $\bullet$  initial participant announcements
- $\bullet$  min initial participant announcement period
- **max initial participant announcement period**

#### Example:

```
<participant_qos>
    <discovery_config>
        <initial_participant_announcements>
            1
        </initial_participant_announcements>
        <min_initial_participant_announcement_period>
            <sec>1</sec>
            <nanosec>0</nanosec>
        </min_initial_participant_announcement_period>
        <max_initial_participant_announcement_period>
            <sec>1</sec>
            <nanosec>0</nanosec>
        </max_initial_participant_announcement_period>
    </discovery_config>
</participant_qos>
```
### <span id="page-16-0"></span>3.3.3 Liveliness

The participant liveliness period can be increased with the property **participant** liveliness assert period. If this property is increased, the property **participant** liveliness lease duration must also be increased.

Example:

```
<participant_qos>
    <discovery_config>
       <participant_liveliness_lease_duration>
            <sec>1000</sec>
            <nanosec>DURATION_ZERO_NSEC</nanosec>
       </participant_liveliness_lease_duration>
        <participant_liveliness_assert_period>
            <sec>300</sec>
            <nanosec>DURATION_ZERO_NSEC</nanosec>
       </participant_liveliness_assert_period>
    </discovery_config>
</participant_qos>
```
## <span id="page-17-0"></span>Chapter 4 Limited Bandwidth Endpoint Discovery Plugin

Limited Bandwidth Endpoint Discovery (LBED) is achieved with a file-based plugin. Information about the endpoints is obtained from an XML file instead of being sent dynamically over the network. This method can reduce discovery time and reduce network traffic. However, for LBED to work, all the endpoints must be known ahead of time and described in an XML file.

This chapter describes how to configure the LBED Plugin and set up your *Connext DDS* application to use it.

You will need two XML files, one for the discovery plugin (see 4.1 [Creating](#page-17-1) the LBED Plugin [Configuration](#page-17-1) File below) and one for *Connext DDS* (see 4.2 [Configuring](#page-28-0) the LBED Plugin in [Connext](#page-28-0) DDS on page 25).

You must link with the *dynamic* version of the *Connext DDS* libraries. See the RTI Connext DDS Core Libraries Platform Notes for details.

## <span id="page-17-1"></span>4.1 Creating the LBED Plugin Configuration File

To use LBED, you need an XML file that describes all the remote participants and their endpoints. These remote endpoints must be configured exactly the same as their original QoS properties.

You will specify the name of this file when you configure the plugin in the QoS Profiles XML file (**USER\_QOS\_PROFILES.xml**) described in 4.2 [Configuring](#page-28-0) the LBED Plugin in Connext DDS on [page 25](#page-28-0); see [dds.discovery.endpoint.<string>.config\\_file.](#page-30-0)

The main structure of the XML file is:

```
<LBEDiscoveryPluginProfile>
    <participant name="myParticipant">
        <datareader>
            ...
        </datareader>
        ...
```

```
<datawriter>
            ...
        </datawriter>
    </participant>
</LBEDiscoveryPluginProfile>
```
The supported configuration options for *DataReaders* and *DataWriters* are described in [Table](#page-20-0) 4.1 Con[figuration](#page-20-0) Options for LBED Plugin. The descriptions for many of these options also point out related *Connext DDS* documentation. For example, "See documentation on the Deadline QoS policy" means you should see that section in the RTI Connext DDS Core Libraries User's Manual or API Reference HTML documentation. These options can be set for *DataReaders* and *DataWriters*, unless otherwise noted in Table 4.1 [Configuration](#page-20-0) Options for LBED Plugin.

The following example shows an example LBED plugin configuration file, which you can find here:

#### **<path to examples>/connext\_dds/c/ limited\_bandwidth\_plugins/lbediscovery/LBEDiscoveryPluginExamplePublisher.xml**:

```
<?xml version="1.0"?>
<LBEDiscoveryPluginProfile xmlns:xsi=
 "http://www.w3.org/2001/XMLSchema-instance">
    <participant name="myParticipant2">
        <datawriter>
            <rtps object id>200</rtps object id>
            <topic_name>Hello LBEDiscovery</topic_name>
            <type_name>DDS::String</type_name>
            <topic_keyed>false</topic_keyed>
            <durability>
                <kind>VOLATILE_DURABILITY_QOS</kind>
                <direct_communication>true</direct_communication>
            </durability>
            <destination_order>
                <kind>BY_RECEPTION_TIMESTAMP_DESTINATIONORDER_QOS</kind>
                <source_timestamp_tolerance>
                    <sec>30</sec>
                    <nanosec>0</nanosec>
                </source_timestamp_tolerance>
            </destination_order>
            <presentation>
                <access_scope>INSTANCE_PRESENTATION_QOS</access_scope>
                <coherent_access>false</coherent_access>
                <ordered_access>false</ordered_access>
            </presentation>
            <deadline>
                <period>
                    <sec>DURATION_INFINITE_SEC</sec>
                    <nanosec>DURATION_INFINITE_NSEC</nanosec>
                </period>
            </deadline>
            <latency_budget>
                <duration>
                    <sec>0</sec>
                    <nanosec>0</nanosec>
```

```
</duration>
            </latency_budget>
            <liveliness>
                <kind>AUTOMATIC_LIVELINESS_QOS</kind>
                <lease_duration>
                    <sec>DURATION_INFINITE_SEC</sec>
                    <nanosec>DURATION_INFINITE_NSEC</nanosec>
                </lease_duration>
            </liveliness>
            <reliability>
                <kind>RELIABLE_RELIABILITY_QOS</kind>
                <max_blocking_time>
                    <sec>0</sec>
                    <nanosec>100000000</nanosec>
                </max_blocking_time>
                <acknowledgment_kind>
                    PROTOCOL ACKNOWLEDGMENT MODE
                </acknowledgment_kind>
            </reliability>
            <ownership>
                <kind>EXCLUSIVE_OWNERSHIP_QOS</kind>
            </ownership>
            <ownership_strength>
                <value>0</value>
            </ownership_strength>
            <lifespan>
                <duration>
                    <sec>DURATION_INFINITE_SEC</sec>
                    <nanosec>DURATION_INFINITE_NSEC</nanosec>
                </duration>
            </lifespan>
            <durability_service>
                <service_cleanup_delay>
                    <sec>0</sec>
                    <nanosec>0</nanosec>
                </service_cleanup_delay>
                <history_kind>KEEP_LAST_HISTORY_QOS</history_kind>
                <history_depth>1</history_depth>
                <max_samples>LENGTH_UNLIMITED</max_samples>
                <max_instances>LENGTH_UNLIMITED</max_instances>
                <max_samples_per_instance>
                    LENGTH_UNLIMITED
                </max_samples_per_instance>
            </durability_service>
            <service>NO_SERVICE</service>
        </datawriter>
    </participant>
</LBEDiscoveryPluginProfile>
```
<span id="page-20-0"></span>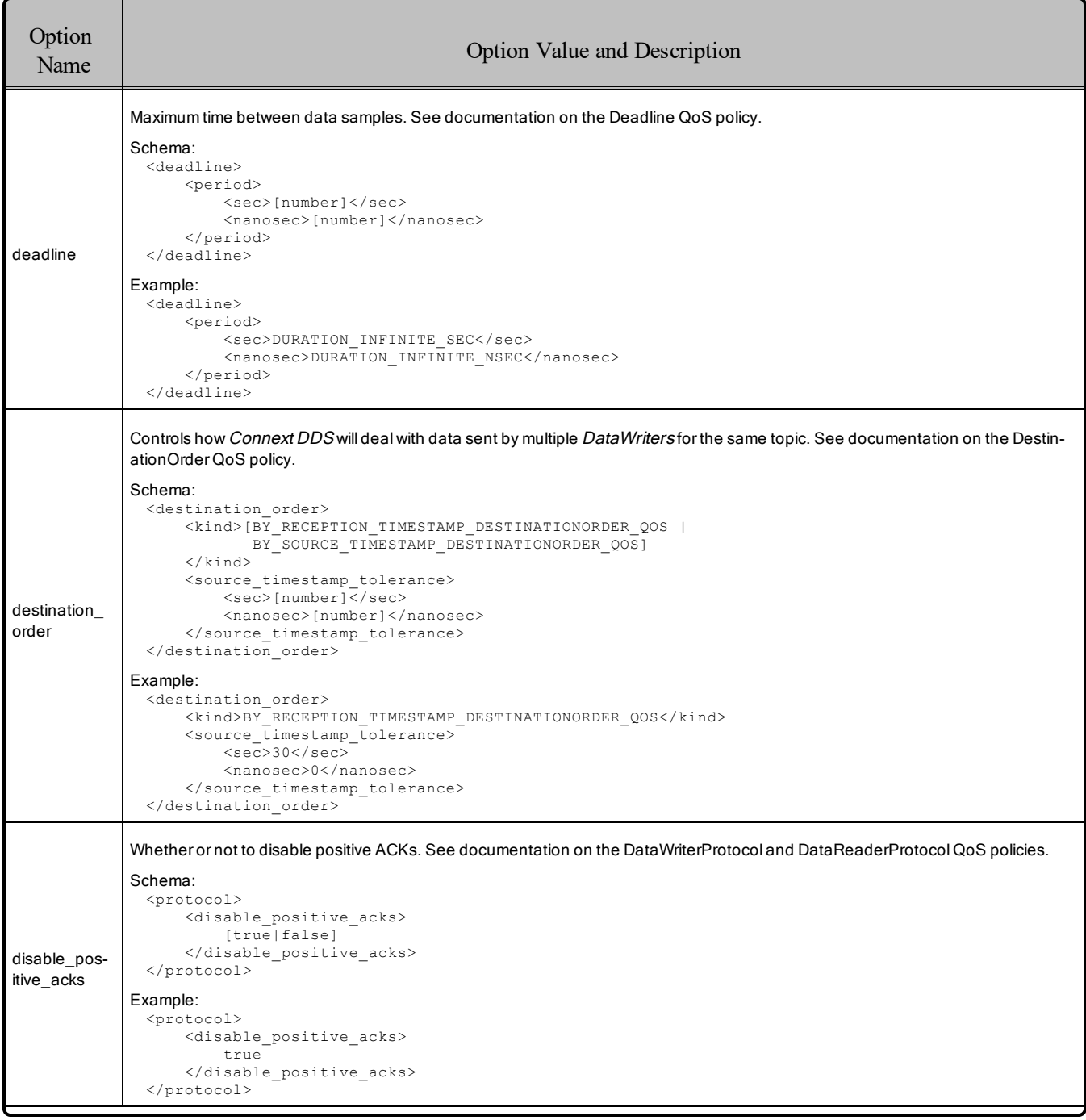

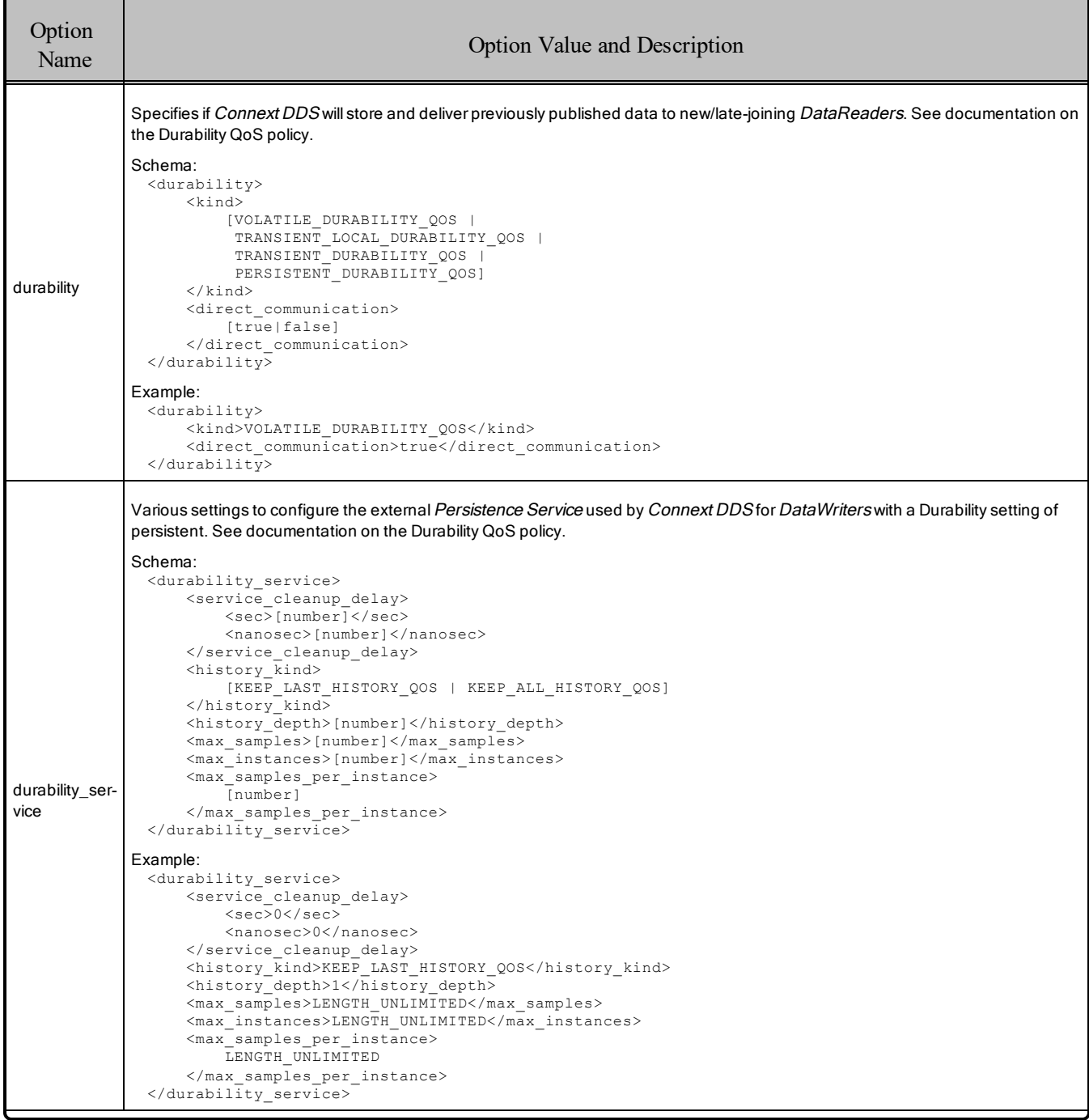

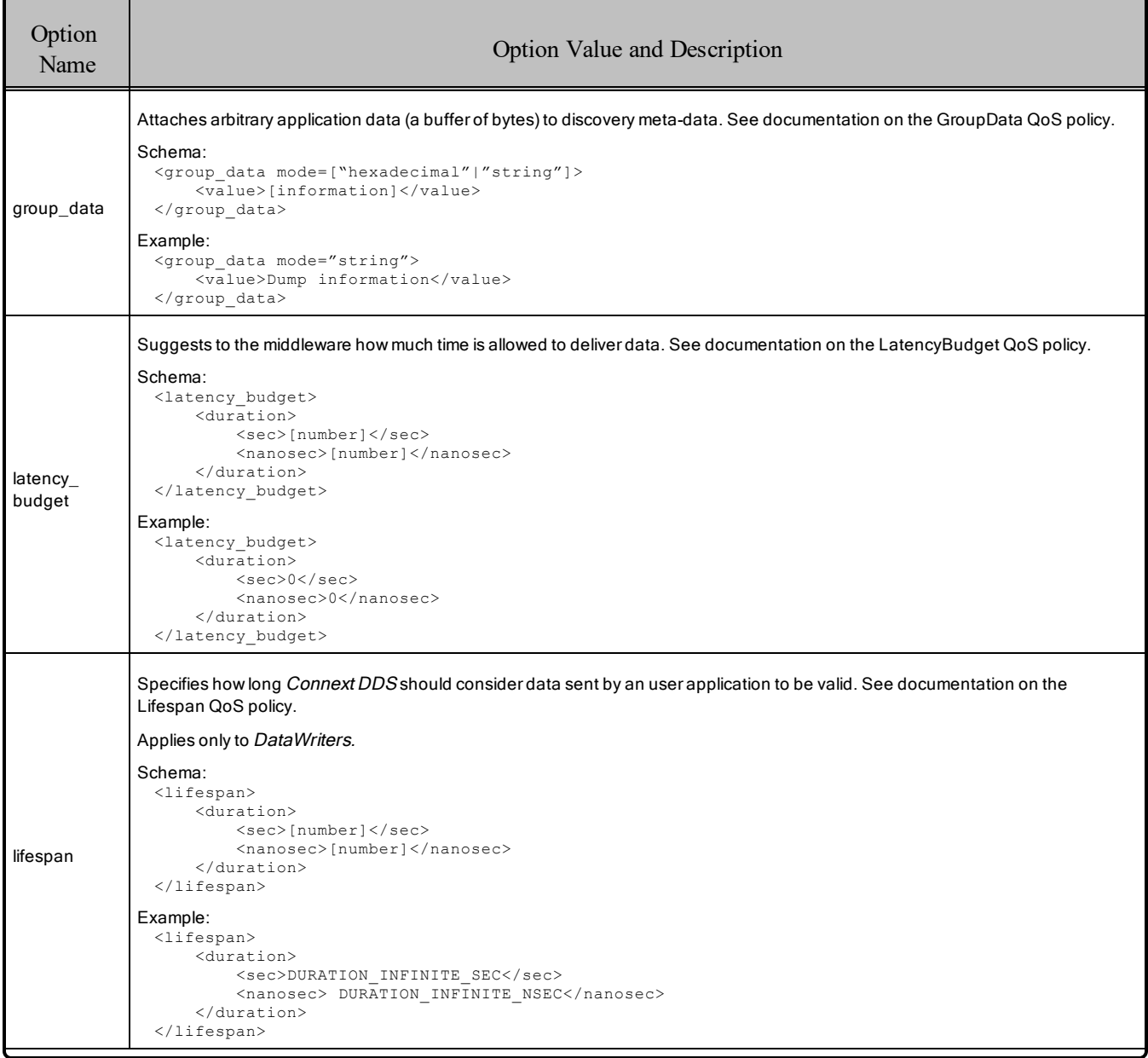

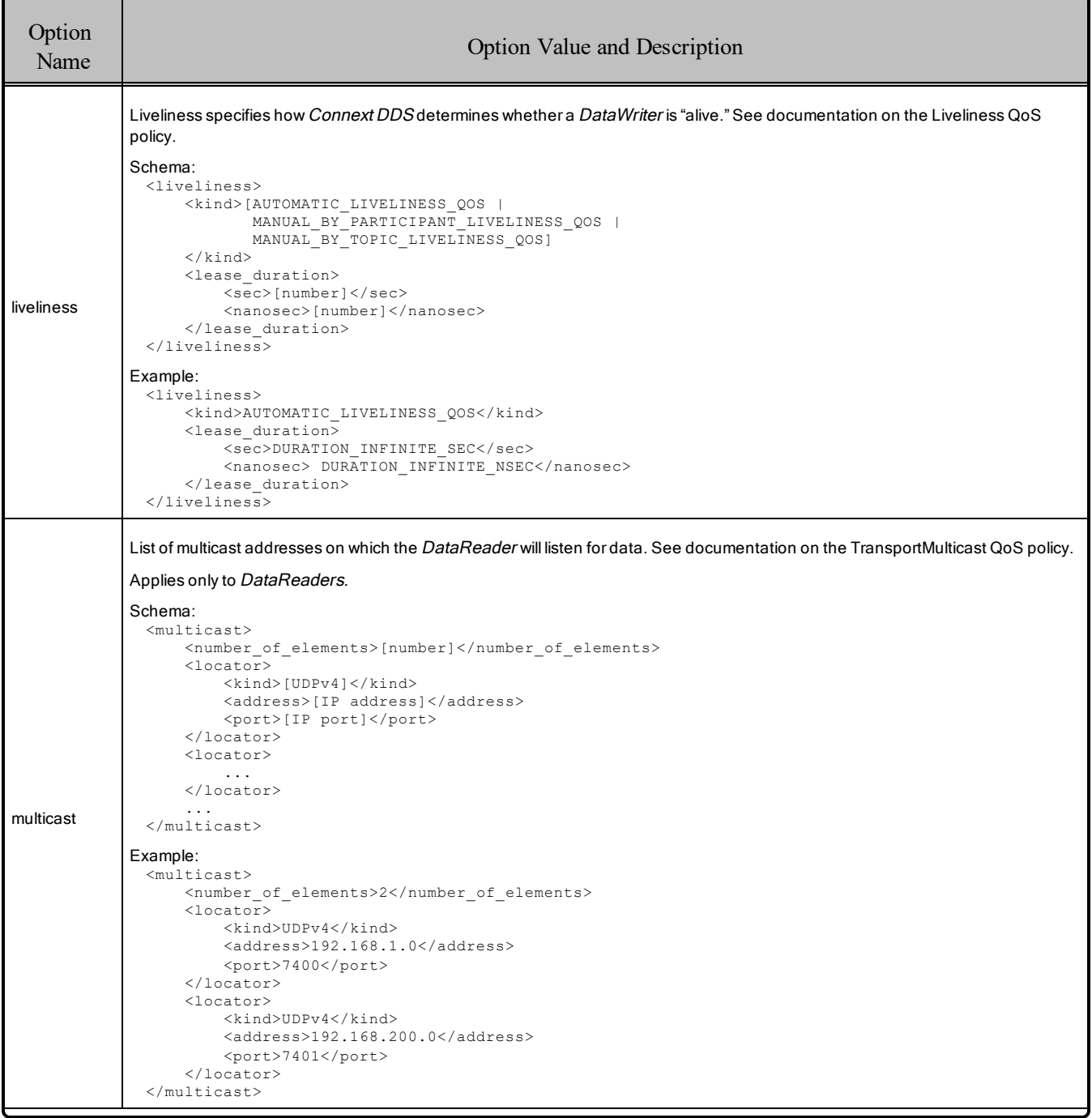

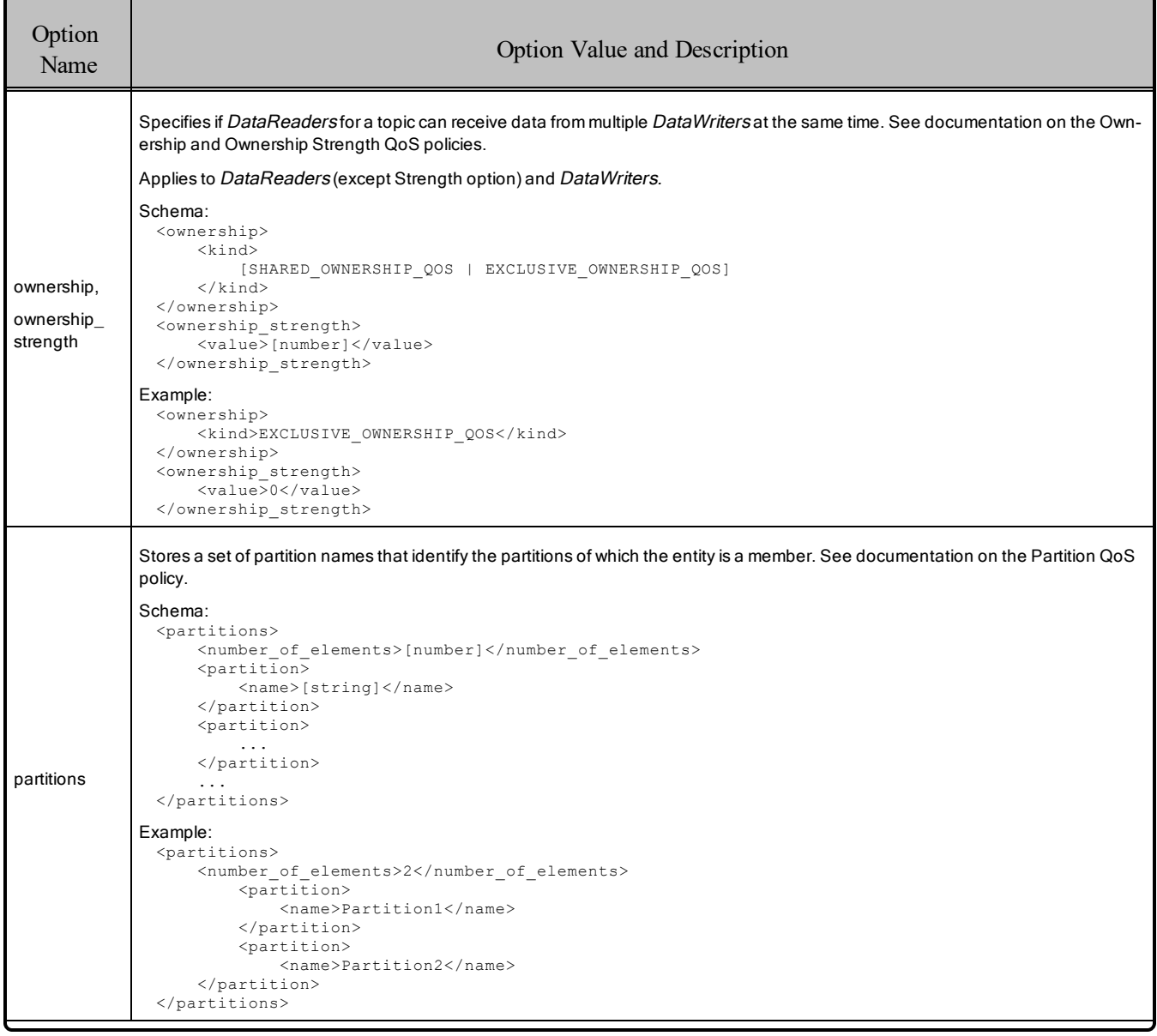

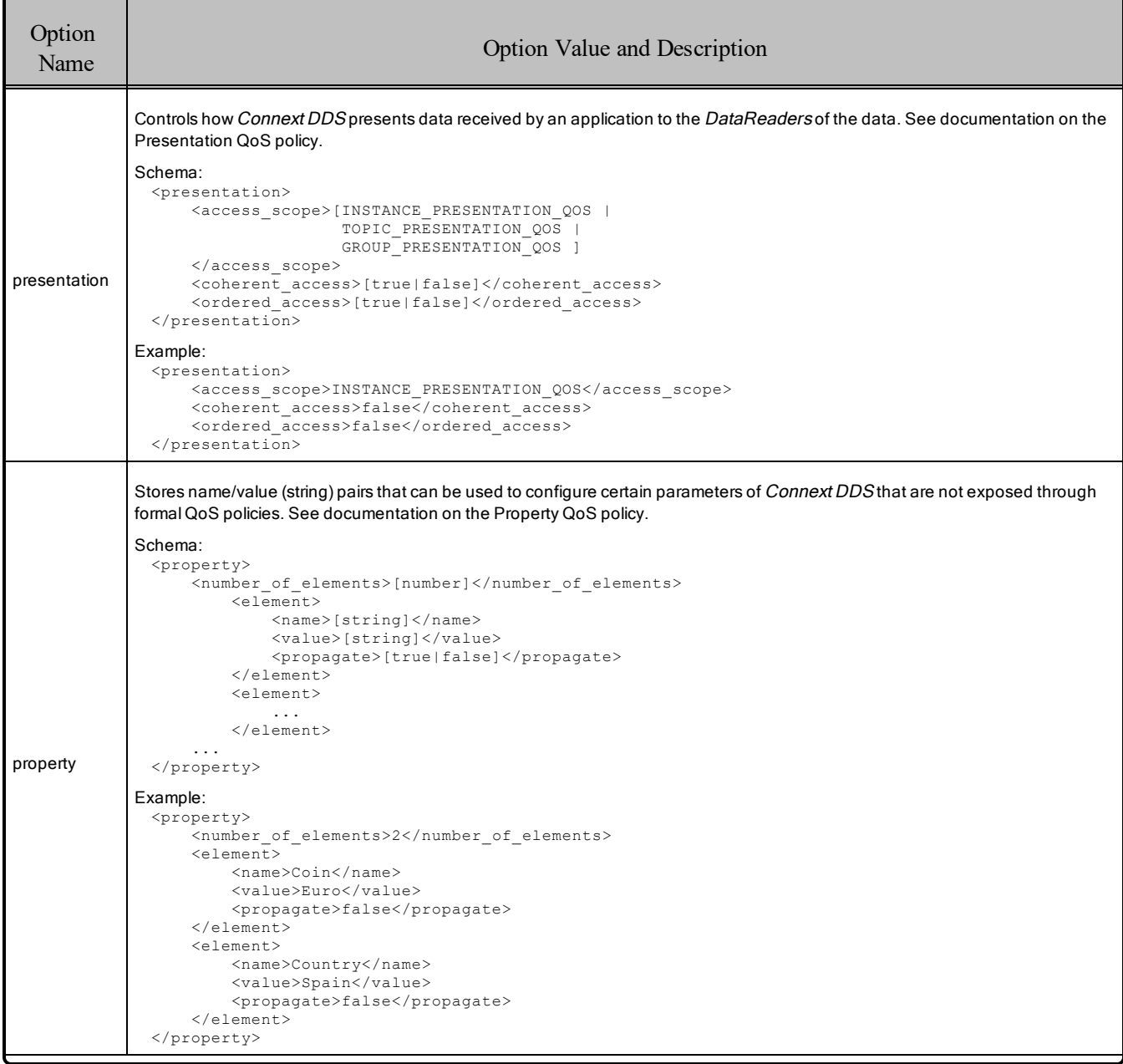

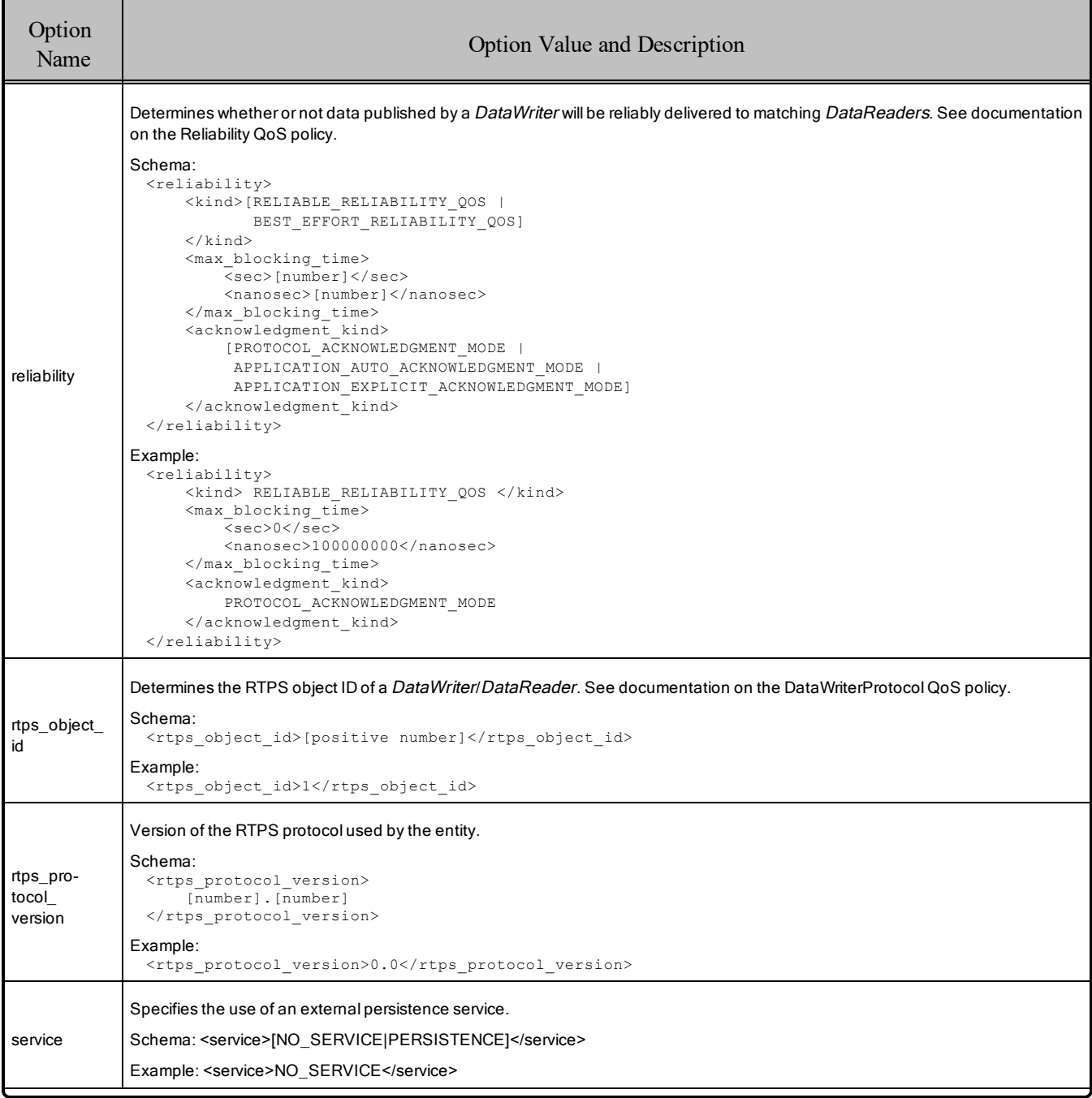

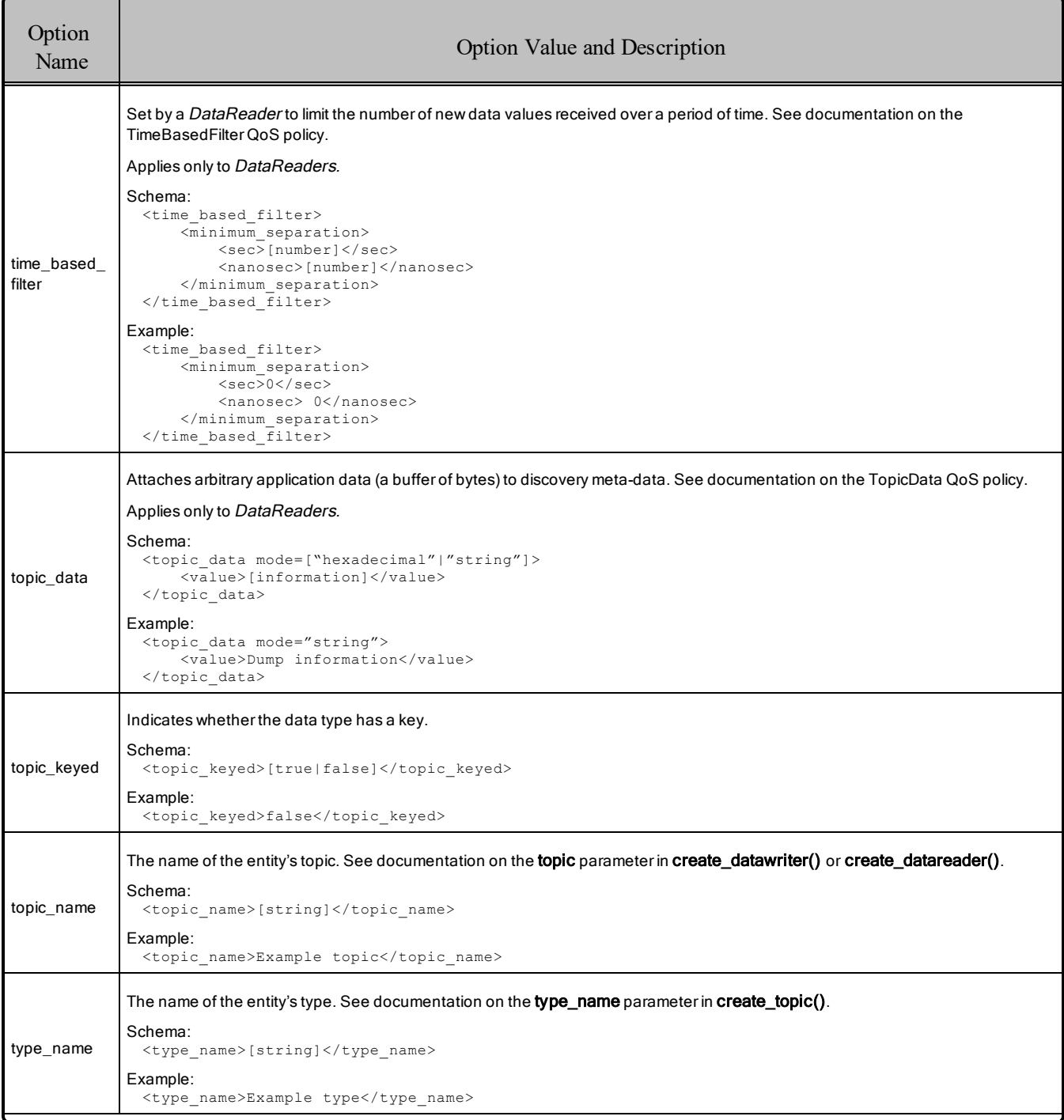

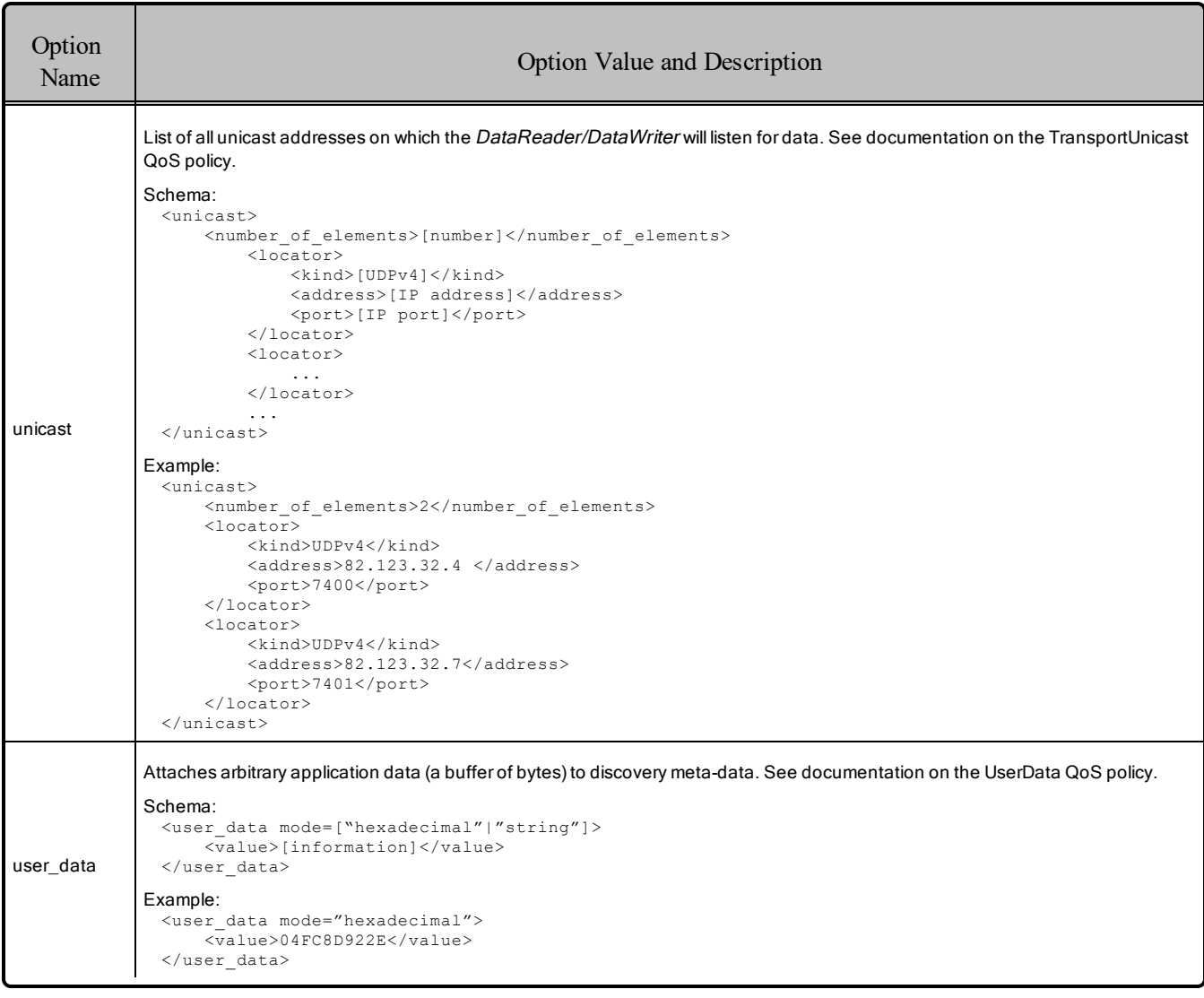

## <span id="page-28-0"></span>4.2 Configuring the LBED Plugin in Connext DDS

This section describes how to configure the properties for the LBED plugin in the XML QoS Profile file used by *Connext DDS* (such as **USER\_QOS\_PROFILES.XML**), or in the PropertyQosPolicy for your application's *DomainParticipant*.

Let's look at part of an example XML file, which you can find in <path to examples>/connext\_dds/c/lim**ited\_bandwidth\_plugins/lbediscovery/USER\_QOS\_PROFILES.xml**:

```
<qos_profile name="LBEDiscoveryPluginExampleSubscriber_Profile">
    ...
    <participant_qos>
    <property>
        <value>
            <element>
```

```
<name>dds.discovery.endpoint.lbediscovery.library
                 </name><value>rtilbedisc</value>
             </element>
             <element>
                 <name>dds.discovery.endpoint.lbediscovery.create_function
                 \langle/name\rangle<value>DDS_LBEDiscoveryPlugin_create</value>
             </element>
             <element>
                 <name>dds.discovery.endpoint.lbediscovery.config_file
                 \langle/name\rangle<value>
                     LBEDiscoveryPluginExamplePublisher.xml
                 </value>
             </element>
             <element>
                 <name>dds.discovery.endpoint.load_plugins
                 \langle/name\rangle<value>
                     dds.discovery.endpoint.lbediscovery
                 </value>
             </element>
        </value>
    </property>
</participant_qos>
```
<span id="page-29-0"></span>Table 4.2 LBED [Configuration](#page-29-0) Properties for Connext DDS describes the name/value pairs that you can use to configure the LBED plugin.

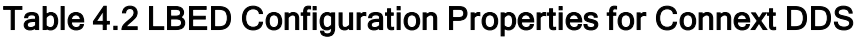

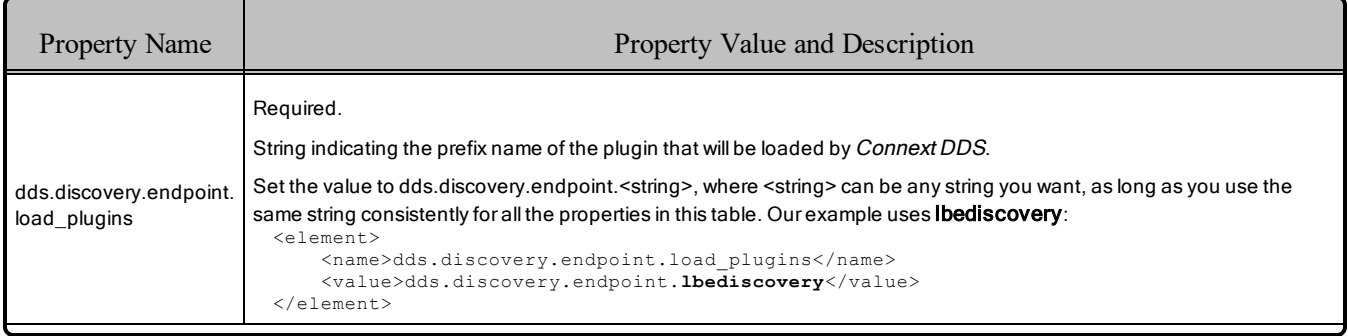

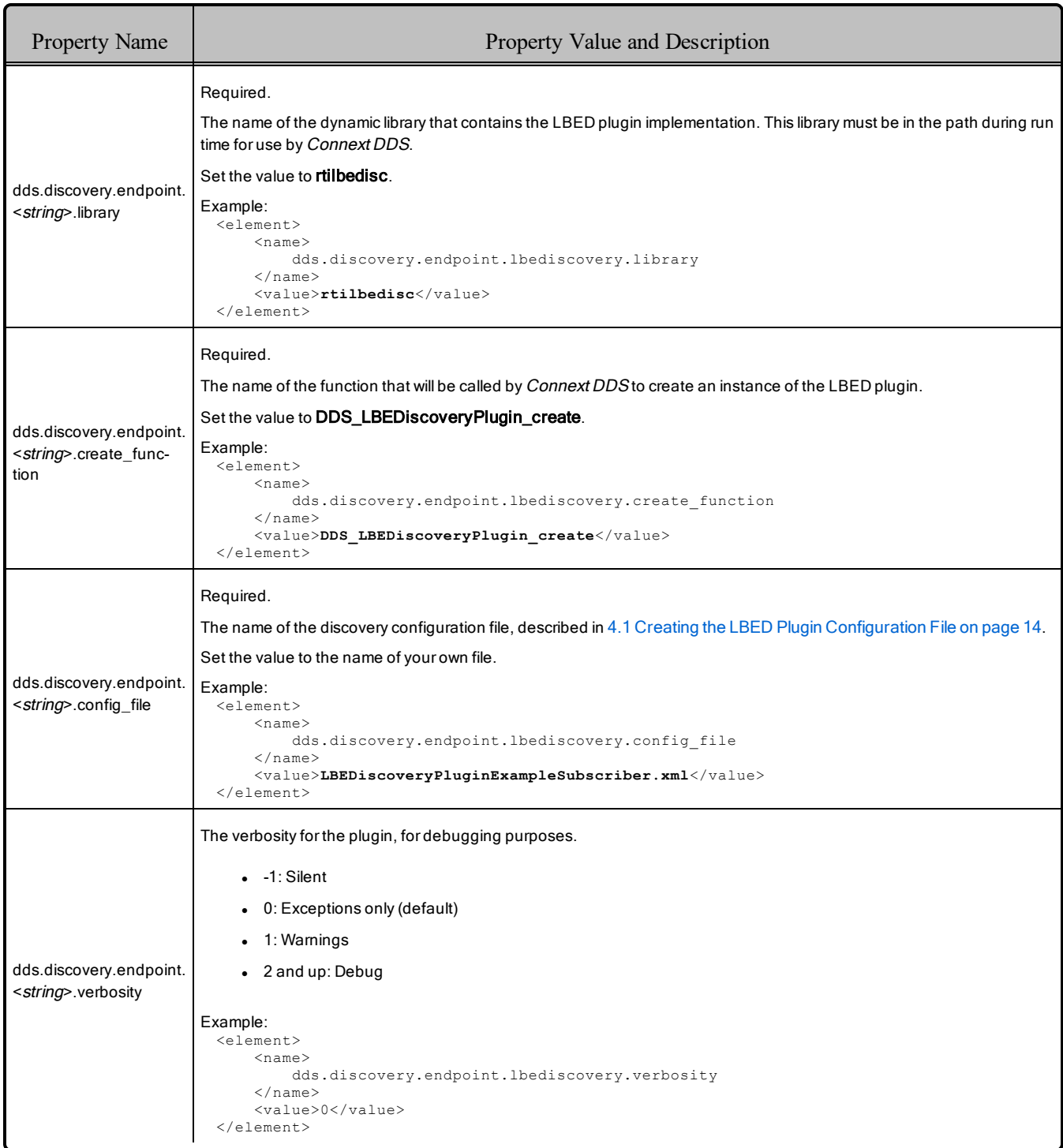

#### Table 4.2 LBED Configuration Properties for Connext DDS

<span id="page-30-0"></span>In addition to setting the properties described above, the **builtin** discovery plugins mask (set in the DiscoveryConfigQosPolicy) should be set to SPDP. The default value of this mask is SDP (Simple Discovery Protocol). The SDP consists of two parts, Simple Participant Discovery Protocol (SPDP) and Simple Endpoint Discovery Protocol (SEDP). Using the LBED plugin replaces the need for the SEDP, so the

**builtin** discovery plugins should be set to SPDP. This tells *Connext DDS* to only use the SPDP for participant discovery, since endpoint discovery will use the LBED plugin. If you are using both the LBED plugin and the LBPD plugin, this mask should be set to MASK\_NONE.

## <span id="page-31-0"></span>4.3 Optimizing the Plugin

You can reduce network bandwidth by changing some *Connext DDS* properties in the XML file, **USER\_ QOS** PROFILE xml. You can see an example of this user profile in  $\epsilon$  **path** to **examples** >/connext **dds/c/limited\_bandwidth\_plugins/lbediscovery/USER\_QOS\_PROFILES.xml**.

## <span id="page-32-0"></span>Chapter 5 Limited Bandwidth RTPS Transport Plugin

The Real-Time Publish Subscribe (RTPS) communication protocol is used by the Data Distribution Service (DDS) interoperability protocol. *Connext DDS* uses RTPS packages to send data over the network. The Limited Bandwidth RTPS (LBRTPS) transport plugin reduces the size of the message headers in the RTPS packages sent over the network. The message headers are reduced by eliminating some fields and making other fields smaller.

This chapter provides a brief overview of how RTPS messages are structured and describes how to configure the LBRTPS transport plugin. More information about RTPS can be found in the [RTPS](http://www.omg.org/spec/DDSI-RTPS/) Wire Protocol [Specification](http://www.omg.org/spec/DDSI-RTPS/) v2.1.

You must link with the *dynamic* version of the *Connext DDS* libraries. See the RTI Connext DDS Core Libraries Platform Notes for details.

## <span id="page-32-1"></span>5.1 Understanding the RTPS Message Header

The overall structure of an RTPS *Message* consists of a fixed-size RTPS *Header* followed by a variable number of RTPS *Submessage* parts. Each *Submessage* consists of a *SubmessageHeader* and a variable number of *SubmessageElements.* The RTPS header must appear at the beginning of every message.

The *Header* contains these fields:

**• protocol:** Identifies the message as an RTPS message.

Representation: 4 bytes

```
0.........8........16........24........32
                +-+-+-+-+-+-+-+-+-+-+-+-+-+-+-+-+-+-+-+-+
       \mathbf{R}^{\dagger} | \mathbf{I}^{\dagger} | \mathbf{I}^{\dagger} | \mathbf{I}^{\dagger} | \mathbf{I}^{\dagger}+---------+---------+---------+---------+
```
**version:** Identifies the version of the RTPS protocol. .

Representation: 2 bytes. This release uses version  $\{2, 1\}$ .

• vendorId: Indicates the vendor that provides the implementation of the RTPS protocol.

Representation: 2 bytes. The RTI vendor identifier is {1, 1}.

**example Figuid Prefix:** Defines a default prefix to use for all GUIDs that appear in the message.

Representation: 12 bytes: 4 bytes for the host identifier, 4 bytes for the application identifier and 4 bytes for the instance identifier.

Figure 5.1: RTPS Message Structure

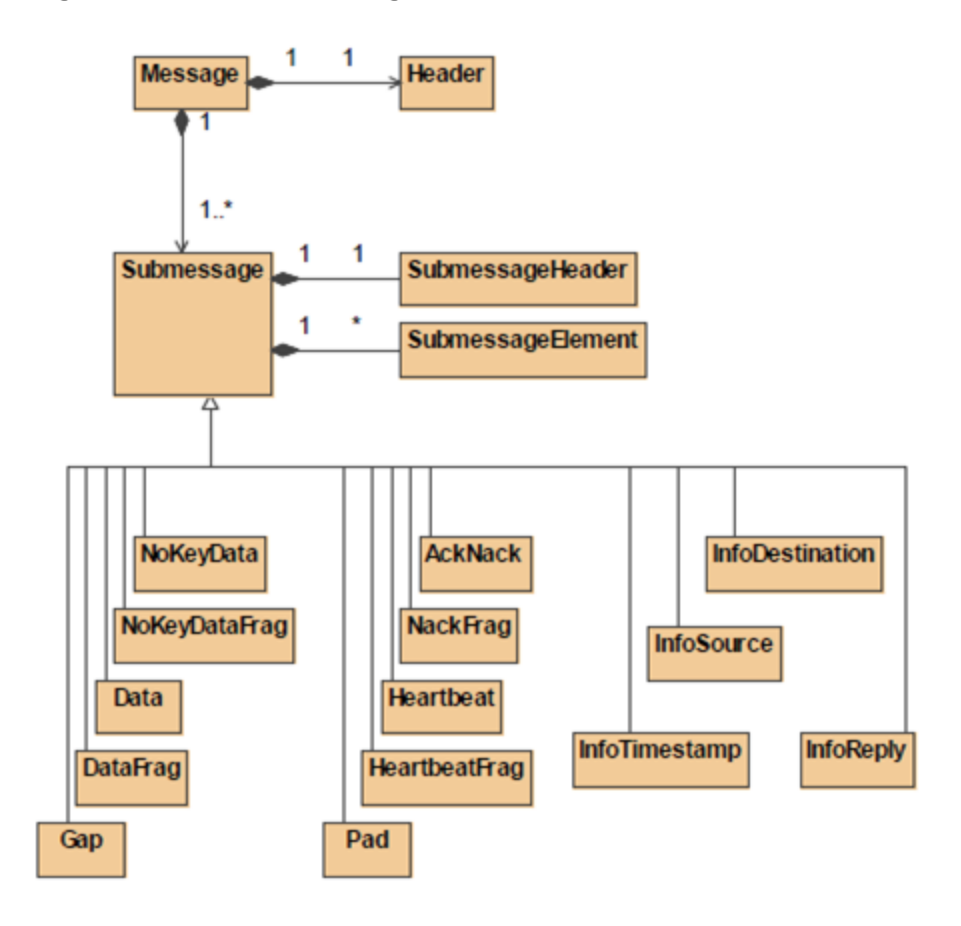

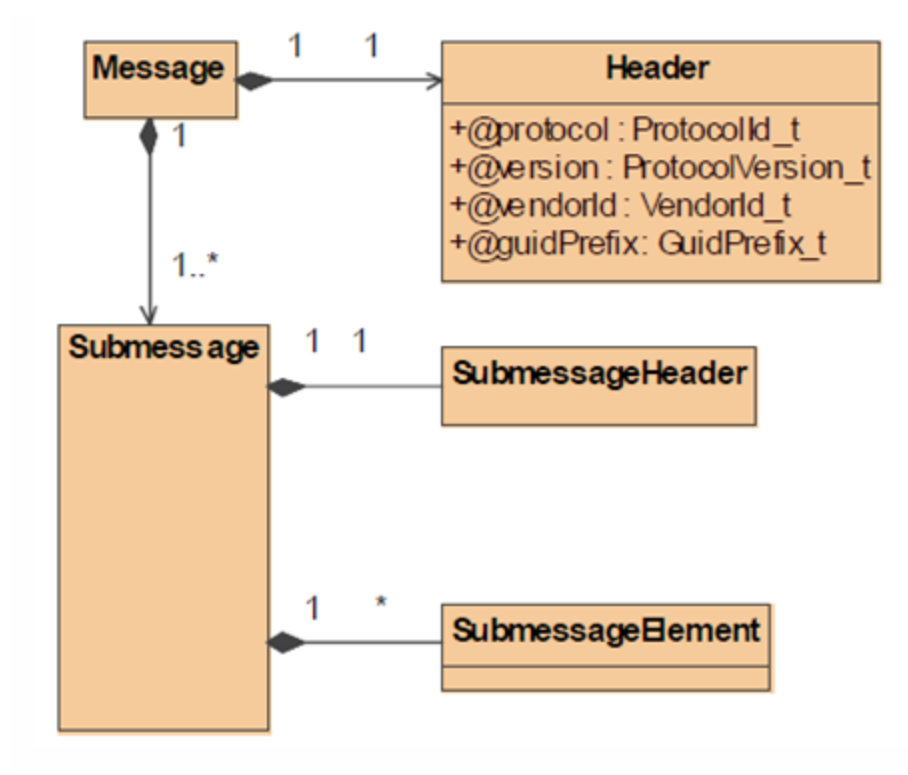

Figure 5.2: RTPS Message Header Structure

The LBRTPS transport reduces the RTPS message headers by eliminating the **protocol**, **version**, and **vendorId** fields in the RTPS *Header* structure.

#### <span id="page-34-0"></span>5.1.1 Submessage Structure

Each RTPS message consists of a variable number of RTPS submessages. All RTPS submessages have the same structure; they start with a *SubmessageHeader,* followed by a concatenation of *SubmessageElement* parts. The *SubmessageHeader* identifies the kind of submessage and the optional elements within that submessage.

The *SubmessageHeader* contains these fields:

- **submessageId:** A 1-byte field that identifies the kind of submessage.
- flags: A 1-byte field that identifies the endianness used to encapsulate the submessage, the presence of optional elements within the submessage, and possibly modifies the interpretation of the submessage.
- **submessageLength:** A 2-byte field that indicates the length of the submessage. Given that an RTPS message consists of a concatenation of submessages, the submessage length can be used to skip to the next submessage.

DATA and DATA\_FRAG submessages contain a field called **extraflags**. It provides space (2 bytes) for an additional 16 bits of flags beyond the 8 bits provided in the *SubmessageHeader*.

ACKNACK, HEARTBEAT, GAP, ACKNACK\_FRAG, HEARTBEAT\_FRAG, DATA, and DATA\_ FRAG submessages contain a reader entity identifier and a writer entity identifier (*readerId* field and *writerId* field). The representation is 4 bytes. These submessages also contain an 8-byte field for a sequence number.

## <span id="page-35-0"></span>5.2 Configuring the LBRTPS Transport

The LBRTPS transport must be created using the *Connext DDS* Transport API; for more information, please see Transport Plugins, in the RTI Connext DDS Core Libraries User's Manual.

Before we describe the name/value pairs that can be used in the Property QoS policy to configure the LBRTPS transport, let's review an example. The first step is to disable the builtin transports by configuring the TransportBuiltin QoS policy with the mask **MASK\_NONE**. Then the name/value pairs in the Property QoS policy are set up to load and configure the LBRTPS transport plugin.

```
<qos_library name="Property_Library">
    <qos_profile name="Property_Profile">
        <participant_qos>
            ...
            <transport_builtin>
                <mask>MASK_NONE</mask>
            </transport_builtin>
            <property>
                <value>
                    <element>
                        <name>dds.transport.load_plugins</name>
                        <value>dds.transport.lbrtps</value>
                    </element>
                    <element>
                        <name>dds.transport.lbrtps.library</name>
                        <value>rtilbrtps</value>
                    </element>
                    <element>
                        <name>dds.transport.lbrtps.create_function</name>
                        <value>LBRTPS_Transport_create_plugin</value>
                    </element>
                    <element>
                        <name>dds.transport.lbrtps.subtransport</name>
                        <value>UDPv4</value>
                    </element>
                    <element>
                        <name>dds.transport.lbrtps.aliases</name>
                        <value>lbrtps.udpv4</value>
                    </element>
                    <element>
                        <name>
                            dds.transport.lbrtps.UDPv4.multicast_enabled
```

```
\langle/name\rangle<value>1</value>
                      </element>
                      <element>
                           <name>dds.transport.lbrtps.rtps_header.eliminate_protocol
                           \langle/name\rangle<value>true</value>
                      </element>
                      <element>
                           <name>
                               dds.transport.lbrtps.rtps header.eliminate version
                           \langle/name\rangle<value>true</value>
                      </element>
                      <element>
                           <name>dds.transport.lbrtps.rtps_header.eliminate_vendorId
                           \langle/name\rangle<value>true</value>
                      </element>
                      ...
                  </value>
             </property>
             ...
         </participant_qos>
    </qos_profile>
</qos_library>
```
When using the above example, *Connext DDS* will load the LBRTPS transport plugin from the library **lbrtps.dll** and call the function **LBRTPS\_Transport\_create\_plugin()**, which will create the LBRTPS transport. The LBRTPS transport is designed to work over the *Connext DDS* UDPv4 transport. The LBRTPS transport is registered in *Connext DDS* with the participant that uses this QoS profile.

*Connext DDS* does not assign initial peers to the LBRTPS transport plugin. You can set the initial peers with NDDS\_DISCOVERY\_PEERS, as described in Discovery, in the RTI Connext DDS Core Libraries User's Manual. The LBRTPS transport plugin example uses the NDDS\_ DISCOVERY PEERS file to set the multicast address lbrtps://239.255.0.1.

Table 5.1 [Configuration](#page-37-0) Properties for LBRTPS Plugin describes the name/value pairs that you can use to configure the LBRTPS transport.

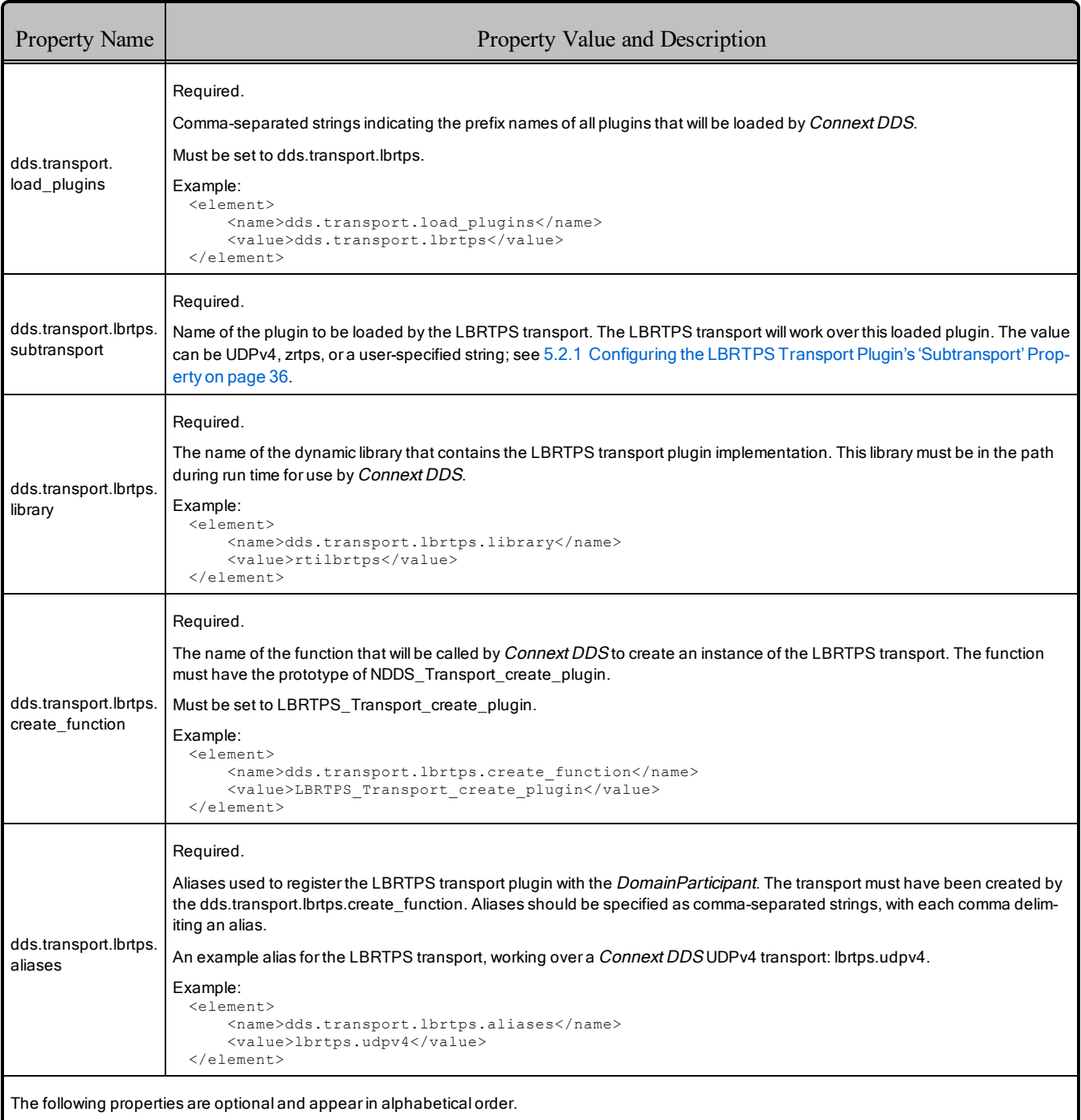

### <span id="page-37-0"></span>Table 5.1 Configuration Properties for LBRTPS Plugin

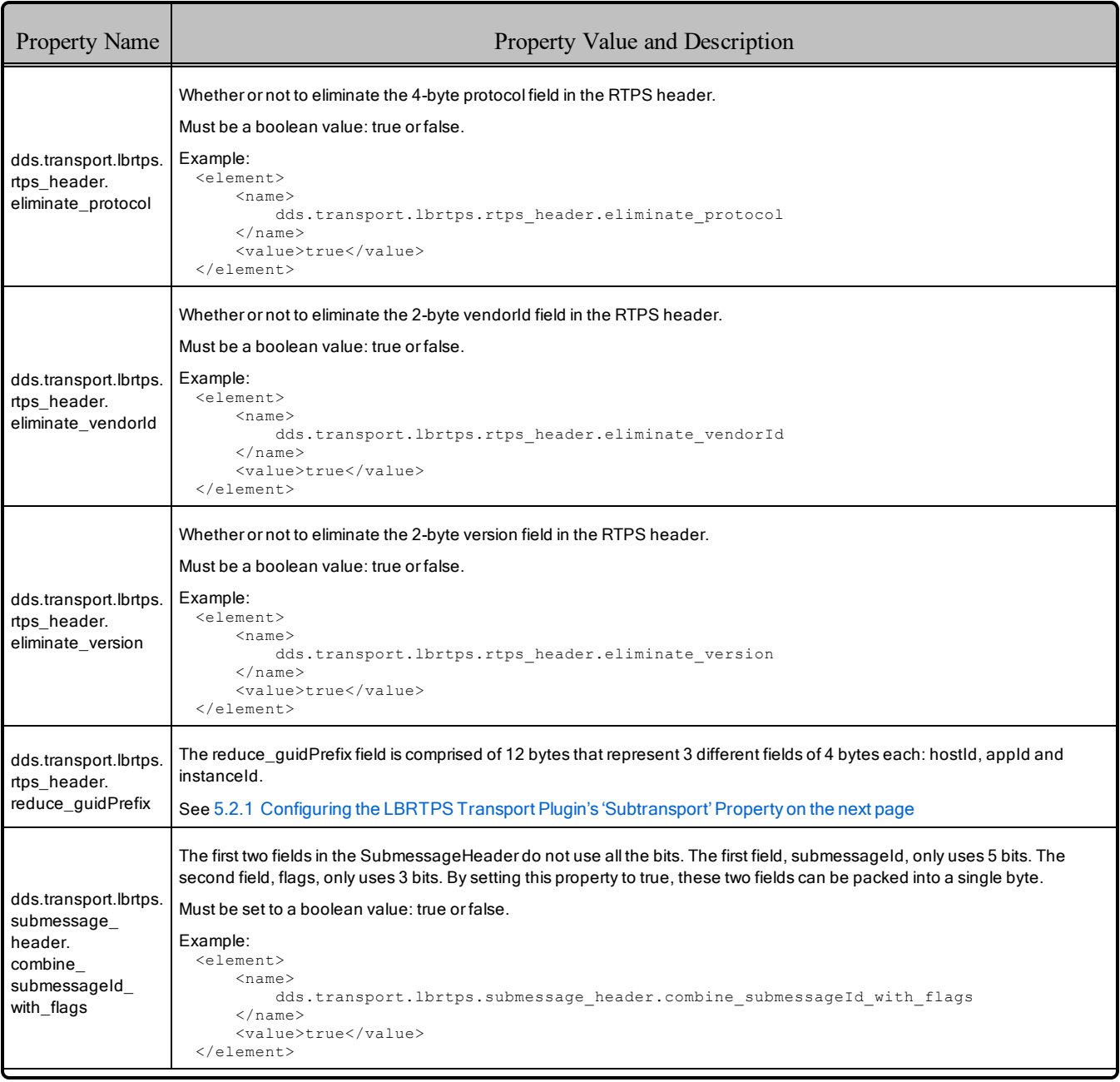

### Table 5.1 Configuration Properties for LBRTPS Plugin

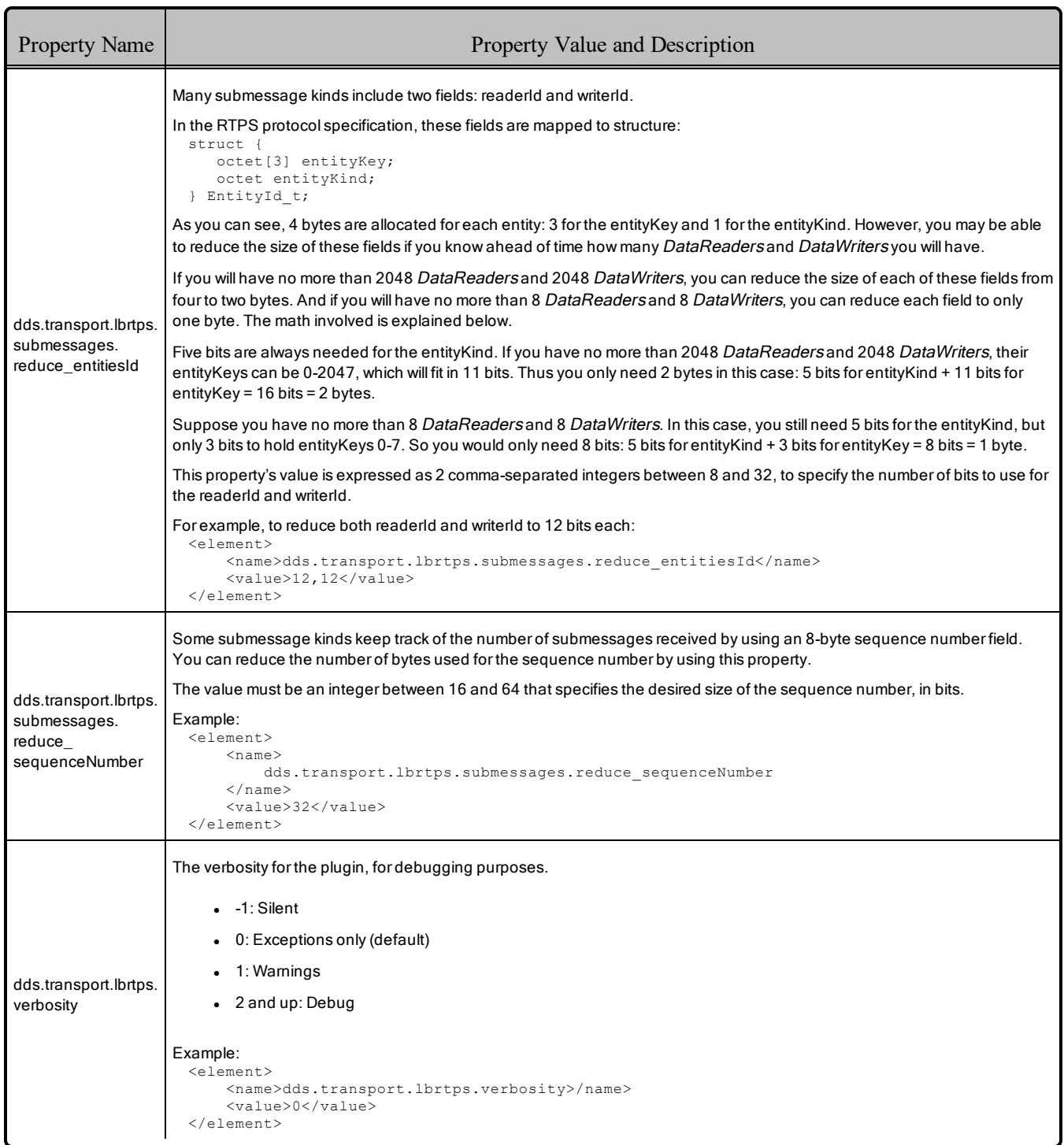

#### Table 5.1 Configuration Properties for LBRTPS Plugin

## <span id="page-39-0"></span>5.2.1 Configuring the LBRTPS Transport Plugin's 'Subtransport' Property

The required property, **dds.transport.lbrtps.subtransport**, specifies the plugin to be loaded by the LBRTPS transport. The value can be **UDPv4**, **zrtps**, or a user-specified value, as described in the following sections. Once you set the value for a subtransport, the names of all the properties for that subtransport should be in the form **dds.transport.lbrtps.<***subtransport***>.<***property***>**.

#### <span id="page-40-0"></span>5.2.1.1 Using UDPv4 as a Subtransport

To load the *Connext DDS* UDPv4 built-in transport, use the value **UDPv4**. If you want the UDPv4 transport to be created with multicast support, also set **dds.transport.lbrtps.UDPv4.multicast** enabled to 1, as seen in the example below.

To use the UDPv4 transport and enable multicast:

```
<element>
    <name>dds.transport.lbrtps.subtransport</name>
    <value>UDPv4</value>
</element>
<element>
    <name>dds.transport.lbrtps.UDPv4.multicast_enabled</name>
    <value>1</value>
</element>
```
#### <span id="page-40-1"></span>5.2.1.2 Using ZRTPS as a Subtransport

In Chapter 6 [Compression](#page-45-0) Real-Time Publish Subscribe Transport Plugin on page 42, you will learn about the Compression Real-Time Publish Subscribe Transport Plugin (ZRTPS). You can use the LBRTPS and ZRTPS transport plugins together, as long as you meet the following three requirements. By using this combination of transport plugins, the LBRTPS transport plugin will reduce the RTPS headers, then the ZRTPS transport plugin will compress the RTPS package.

The LBRTPS transport plugin properties must appear in the XML QoS profile *before* those for the ZRTPS transport plugin. (See the example below.)

As mentioned in Chapter 1 [Introduction](#page-4-0) on page 1, the plugins are executed in the order in which they appear in the XML file. So having the LBRTPS properties appear in the file before the ZRTPS properties is important because once the message is compressed by the ZRTPS transport plugin, the header is no longer recognizable by the LBRTPS transport plugin as an RTPS header.

The ZRTPS transport plugin must be configured as a subtransport of the LBRTPS transport plugin using the value **zrtps**, as seen here:

```
<element>
    <name>dds.transport.lbrtps.subtransport</name>
    <value>zrtps</value>
</element>
```
You will also need to set two additional properties**:**

- <sup>l</sup> **dds.transport.lbrtps.zrtps.library**
- <sup>l</sup> **dds.transport.lbrtps.zrtps.create\_function**

```
<element>
    <name>dds.transport.lbrtps.zrtps.library</name>
    <value>rtizrtps</value>
</element>
<element>
    <name>dds.transport.lbrtps.zrtps.create_function</name>
    <value>ZRTPS_Transport_create_plugin</value>
</element>
```
The LBRTPS and ZRTPS transport plugins cannot both use UDPv4 as a subtransport because of port conflict issues.

The following example configures the LBRTPS transport plugin with ZRTPS as a subtransport.

```
\langle!-- LBRTPS -->
<element>
   <name>dds.transport.load_plugins</name>
   <value>dds.transport.lbrtps</value>
</element>
<element>
   <name>dds.transport.lbrtps.library</name>
   <value>rtilbrtps</value>
</element>
<element>
   <name>dds.transport.lbrtps.create_function</name>
   <value>LBRTPS_Transport_create_plugin</value>
</element>
<element>
   <name>dds.transport.lbrtps.aliases</name>
   <value>lbrtps.zrtps</value>
</element>
<element>
   <name>dds.transport.lbrtps.subtransport</name>
   <value>zrtps</value>
</element>
<element>
   <name>dds.transport.lbrtps.verbosity</name>
   <value>2</value>
</element>
<!-- ZRTPS-->
<element>
   <name>dds.transport.lbrtps.zrtps.library</name>
   <value>rtizrtps</value>
</element>
<element>
   <name>dds.transport.lbrtps.zrtps.create_function</name>
   <value>ZRTPS_Transport_create_plugin</value>
</element>
<element>
   <name>dds.transport.lbrtps.zrtps.subtransport</name>
   <value>UDPv4</value>
</element>
<element>
   <name>dds.transport.lbrtps.zrtps.UDPv4.multicast_enabled</name>
```

```
<value>1</value>
</element>
<element>
   <name>dds.transport.lbrtps.zrtps.compression_library</name>
   <value>AUTOMATIC_COMPRESSION</value>
</element>
<element>
  <name>dds.transport.lbrtps.zrtps.compression_level</name>
   <value>9</value>
</element>
<element>
    <name>dds.transport.lbrtps.zrtps.verbosity</name>
    <value>0</value>
</element>
```
#### <span id="page-42-0"></span>5.2.1.3 Using a User-Specified Subtransport

To load a user-provided transport plugin, provide a value for **dds.transport.lbrtps.subtransport**, and then use that same value like a prefix to define these two additional properties:

- <sup>l</sup> **dds.transport.lbrtps.***prefix***.library**
- dds.transport.lbrtps.prefix.create function

For example, to specify the value, **testplugin**:

```
<element>
    <name>dds.transport.lbrtps.subtransport</name>
    <value>testplugin</value>
</element>
<element>
    <name>dds.transport.lbrtps.testplugin.library</name>
    <value>testplugin</value>
</element>
<element>
    <name>dds.transport.lbrtps.testplugin.create_function</name>
    <value>TestPlugin_Transport_create_function</value>
</element>
```
#### <span id="page-42-1"></span>5.2.2 Configuring the LBRTPS Transport Plugin's 'reduce\_guidPrefix' Property

The **dds.transport.lbrtps.rtps** header.reduce guidPrefix property is comprised of 12 bytes that represent three different 4-byte fields:

**• hostId**: A machine/OS-specific host identifier, unique in the domain. If you know the number of machines in the network ahead of time, the size of the **hostId** field can be reduced. For example, if only two machines are connected in the network, then this field can be reduced to two bits (the identifiers would be '1' and '2', in binary '01' and '11'). The range of host IDs that can be used in the

WireProtocolQosPolicy is therefore limited by this value.

- <sup>l</sup> **appId**: A participant-specific identifier, unique within the scope of the **hostId**. If you know the number of participants in the domain ahead of time, the size of the **appId** field can be reduced. For example, if only four participants are in the domain, then this field can be reduced to three bits. The range of **appId**'s that can be used in the WireProtocolQosPolicy is therefore limited by this value.
- <sup>l</sup> **instanceId**: An instance-specific identifier of the *DomainParticipant* that, together with the **appId**, is unique within the scope of the **hostId**. This identifier is increased each time the participant is recreated in the application. Since most applications create only one *DomainParticipant*, this field can usually be eliminated—in which case a value of 1 is assumed.

The **reduce guidPrefix** value is expressed as three comma-separated integers between 0 and 32. The values specify the number of bits to use for each identifier (**hostId**, **appId** and **instanceId**).

In the example below, the **hostId** will use 5 bits (because in our example network there will be 32 machines), the **appId** field will use 6 bits (because there will be 64 participants in the domain), and the **instanceId** field will be eliminated. So 11 bits will be used. Then the LBRTPS transport will reduce the **guidPrefix** field 11 bits into 2 bytes.

```
<element>
    <name>dds.transport.lbrtps.rtps header.reduce guidPrefix
    \langle/name\rangle<value>5,6,0</value>
</element>
```
#### **Important Notes:**

- 1. An integral number of bytes is sent by the plugin for the GUID prefix. So the plugin will round up to the next byte when the total number of bits for the IDs add up to less than an integral number of bytes. For example, a **reduce\_guidPrefix** value of 3,2,0 requires 5 bits, so 1 byte will be sent; a value of 4,4,2 requires 10 bits so 2 bytes will be sent; etc.
- 2. Setting any of the **reduce\_guidPrefix** fields to 0 will behave as expected on the sending side (no bits are used to send that ID) but on the receiving side, the plugin will use/assume an ID value of 1 for any IDs that were not sent. Thus, when setting 0 bits for an ID field in the **reduce** guidPrefix, you must use the WireProtocolQosPolicy to set the corresponding ID to a value of 1 in the local participant.
- 3. When using this property to reduce the number of bits used to encode an ID, the actual ID (host, app, instance) should be a value that can be represented by the reduced bits. If a full ID is used, aliasing of two full ID values to the same reduced ID value may occur since a bit mask is used to convert a full ID to the reduced ID. This could lead to two different participants having the same reduced GUID prefix. For example, using '2,0,0' for the **reduce\_guidPrefix** property (2 bits to encode the **host** id and no bits for the app ID or instance ID) and setting the **rtps** host id in the WireProtocolQosPolicy to 3 (0011 in binary) for one participant and 7 (0111 binary) for another

participant will cause the reduced **rtps** host id's of both participants to be the same value of 3 (0011 binary). In this situation, discovery will not complete.

- 4. A **reduce\_guidPrefix** value of '0,0,0' is not valid. As noted in point 2 above, a **reduce\_guidPrefix** of '0,0,0' will be interpreted as a GUID prefix of host  $ID = 1$ , app  $ID = 1$  and instance  $ID = 1$ . Unfortunately, this would lead to all participants having the same GUID prefix, since a GUID prefix of host ID = 0, app ID = 0 and instance ID = 0 is not allowed. As a side effect, the GUID prefix cannot be reduced to 0 bytes (1-byte minimum used to send the GUID prefix).
- 5. When setting the WireProtocolQosPolicy of a participant, a value of 0 for an ID is equivalent to setting the value to DDS\_RTPS\_AUTO\_ID. So when using 0 for an ID, DDS will automatically set the value of the ID to some value other than 0.

## <span id="page-45-0"></span>Chapter 6 Compression Real-Time Publish Subscribe Transport Plugin

Real-Time Publish Subscribe (RTPS) is the communication protocol used by the Data Distribution Service (DDS) interoperability protocol. *Connext DDS* uses RTPS packages to send data over the network.

The Compression Real-Time Publish Subscribe (ZRTPS) transport plugin reduces the size of the RTPS packages sent over the network by *Connext DDS*.

You can configure the ZRTPS transport plugin to use one of the following algorithms to compress all RTPS packages:

- **Zlib**: This compression library is an abstraction of the DEFLATE compression algorithm used in the gzip file compression program. This is free software, distributed under the ZLIB license.
	- <sup>l</sup> **Windows users: zlib1.dll** is included in the **<NDDSHOME>\lib\***<architecture*> directory (where NDDSHOME is described in Chapter 2 Paths [Mentioned](#page-7-0) in Docu[mentation](#page-7-0) on page 4 and <*architecture*> is one of the supported architecture strings listed in the *RTI Connext DDS Core Libraries Release Notes*).
	- <sup>l</sup> **Linux users: libzlib1.so** is likely already installed on your system. If you need to get a Zlib library, please see [http://zlib.net](http://zlib.net/) for information on how to obtain this library for your platform.
- **Bzip2**: This compression library contains the bzip2 compression algorithm. This algorithm is a lossless data compression algorithm. bzip2 compresses most files more effectively than the older LZW and Deflate compression algorithms, but is considerably slower  $(\sim 12$  times vs. Deflate on typical data). This is free software, distributed under the BSD license.
- **External compression library:** You can add your own compression library and configure the ZRTPS transport plugin to use it.

The transport also supports an automatic mode, which will select from the available algorithms the one that results in the smallest compressed package. While this automatic mode assures the best size reduction, it is slower and uses more memory.

The ZRTPS transport plugin can apply different compression algorithms, depending on each RTPS package's size (small, medium, and large—these sizes are also user-configurable).

The ZRTPS transport works over another transport. It cannot send data over a network by itself. It can work over the *Connext DDS* UDPv4 transport, or a custom transport created using the *Connext DDS* Transports API. You can configure *Connext DDS* to use the ZRTPS transport via the QoS profiles XML; see 6.2 [Configuring](#page-46-1) the ZRTPS Transport below.

You must link with the **dynamic** version of the *Connext DDS* core libraries. See the *RTI Connext DDS Core Libraries Platform Notes* for details.

#### <span id="page-46-0"></span>6.1 Transport-Related Limitations

The following are known transport-interaction limitations when using the ZRTPS transport plugin:

- Using LBRTPS *and* ZRTPS: See 5.2.1.2 Using ZRTPS as a [Subtransport](#page-40-1) on page 37.
- Neither Shared Memory (SHMEM) nor UDPv6 may be used as subtransports.
- <span id="page-46-1"></span>• The UDPv4 transport may not be used simultaneously as a transport and a ZRTPS subtransport.

#### 6.2 Configuring the ZRTPS Transport

This section describes how to configure the properties for the ZRTPS Transport plugin in the XML QoS Profile file used by *Connext DDS* (such as **USER\_QOS\_PROFILES.XML**), or in the PropertyQosPolicy for your application's *DomainParticipant*.

Before we describe the name/value pairs that can be used in the Property QoS policy to configure the ZRTPS transport, let's review an example. The first step is to disable the built-in transports by configuring the TransportBuiltin QoS policy with the mask **MASK\_NONE**. Then the name/value pairs in the Property QoS policy are set up to load and configure the ZRTPS transport plugin**.**

```
<qos_library name="Property_Library">
    <qos_profile name="Property_Profile">
        <participant_qos>
            ...
            <transport_builtin>
                <mask>MASK_NONE</mask>
            </transport_builtin>
            <property>
                <value>
                    <element>
                        <name>dds.transport.load_plugins</name>
                        <value>dds.transport.zrtps</value>
```

```
</element>
                    <element>
                        <name>dds.transport.zrtps.library</name>
                        <value>rtizrtps</value>
                    </element>
                    <element>
                        <name>dds.transport.zrtps.create_function</name>
                        <value>ZRTPS_Transport_create_plugin</value>
                    </element>
                    <element>
                        <name>dds.transport.zrtps.subtransport</name>
                        <value>UDPv4</value>
                    </element>
                    <element>
                        <name>dds.transport.zrtps.aliases</name>
                        <value>zrtps.udpv4</value>
                    </element>
                    <element>
                        <name>dds.transport.zrtps.UDPv4.multicast_enabled</name>
                        <value>1</value>
                    </element>
                    <element>
                        <name>dds.transport.zrtps.compression_library</name>
                        <value>AUTOMATIC_COMPRESSION</value>
                    </element>
                    <element>
                        <name>dds.transport.zrtps.compression_level</name>
                        <value>9</value>
                    </element>
                    ...
                </value>
            </property>
            ...
        </participant_qos>
    </qos_profile>
</qos_library>
```
When using the above QoS profile, *Connext DDS* will load the ZRTPS transport plugin from the library, rtizrtps.dll on Windows systems, or rtizrtps.so on Linux systems and call the function **ZRTPS\_Transport** create plugin() to create the ZRTPS transport.

The ZRTPS transport is designed to work over the *Connext DDS* UDPv4 transport. The automatic mode described previously is set in the ZRTPS transport and the compression level for all compression algorithms is set to 9. The ZRTPS transport will be registered in *Connext DDS* with the participant that uses this QoS profile.

*Connext DDS* does not assign initial peers to the ZRTPS transport plugin. You can set the initial peers with NDDS\_DISCOVERY\_PEERS, as described in the chapter on Discovery in the *RTI Connext DDS Core Libraries User's Manual*. The ZRTPS transport plugin example uses the NDDS\_DISCOVERY\_PEERS file to set the multicast address, zrtps.udpv4://239.255.0.1.

<span id="page-48-0"></span>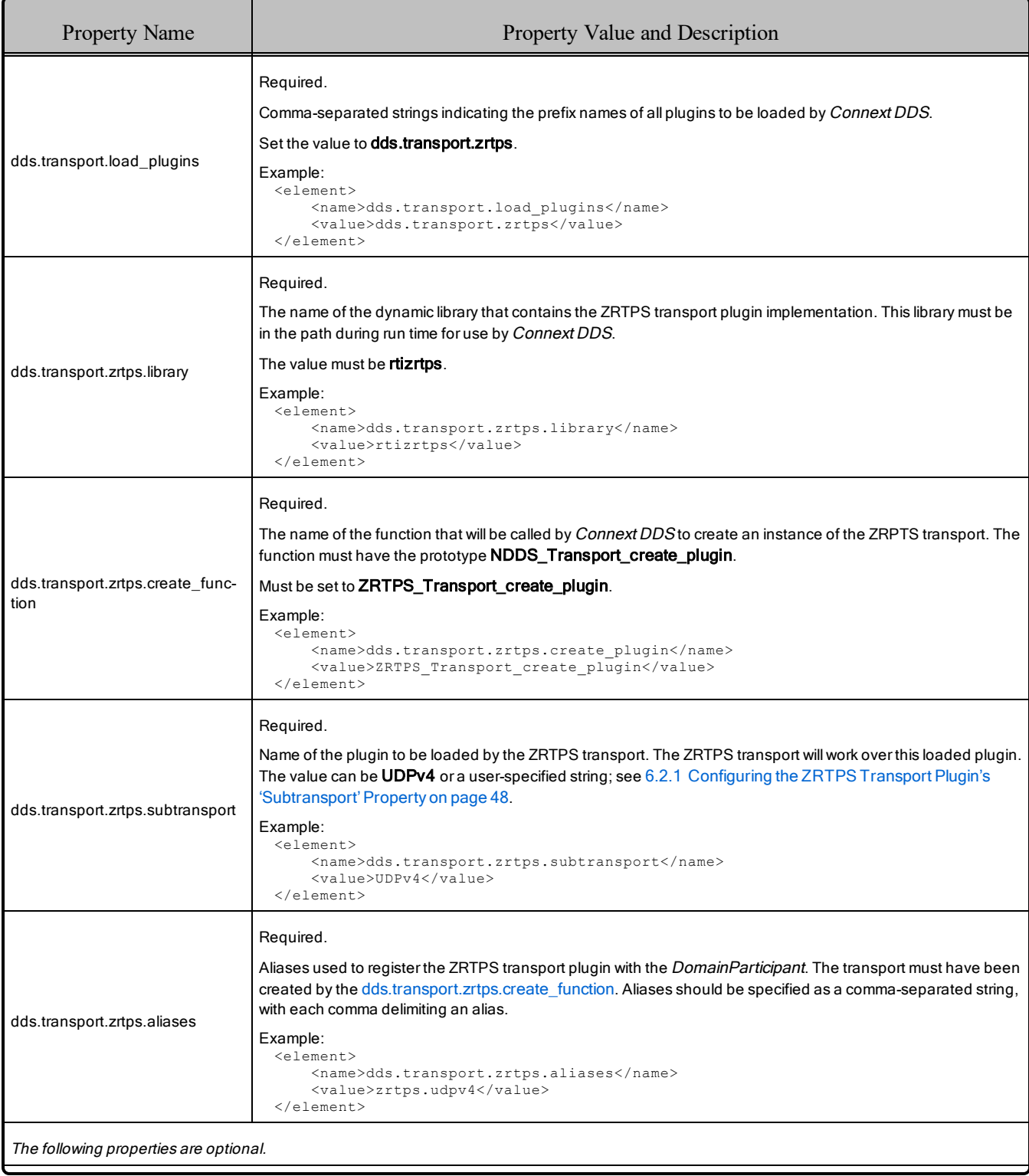

### Table 6.1 Configuration Properties for ZRTPS Plugin

<span id="page-49-0"></span>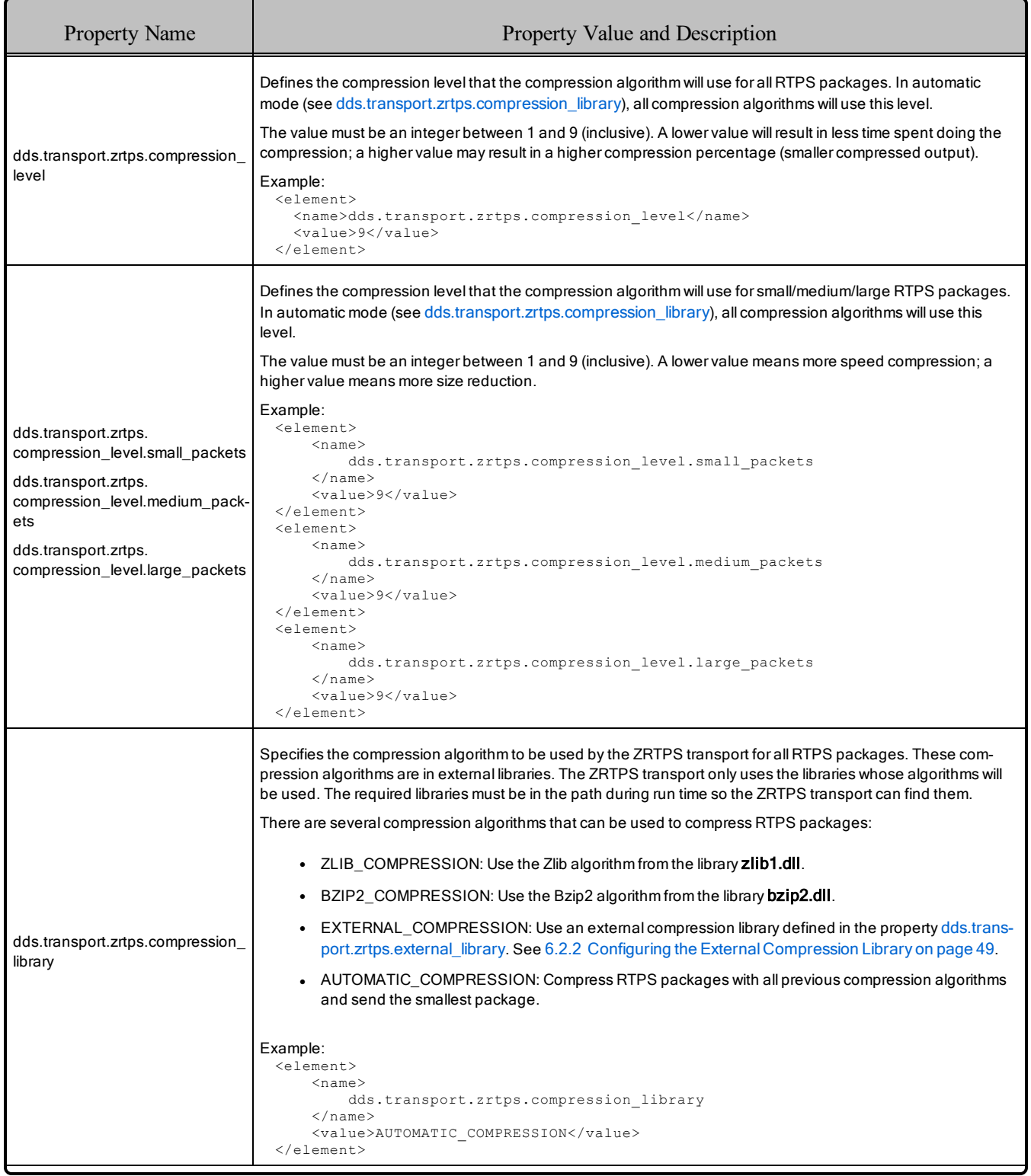

#### Table 6.1 Configuration Properties for ZRTPS Plugin

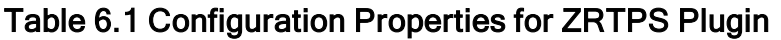

<span id="page-50-0"></span>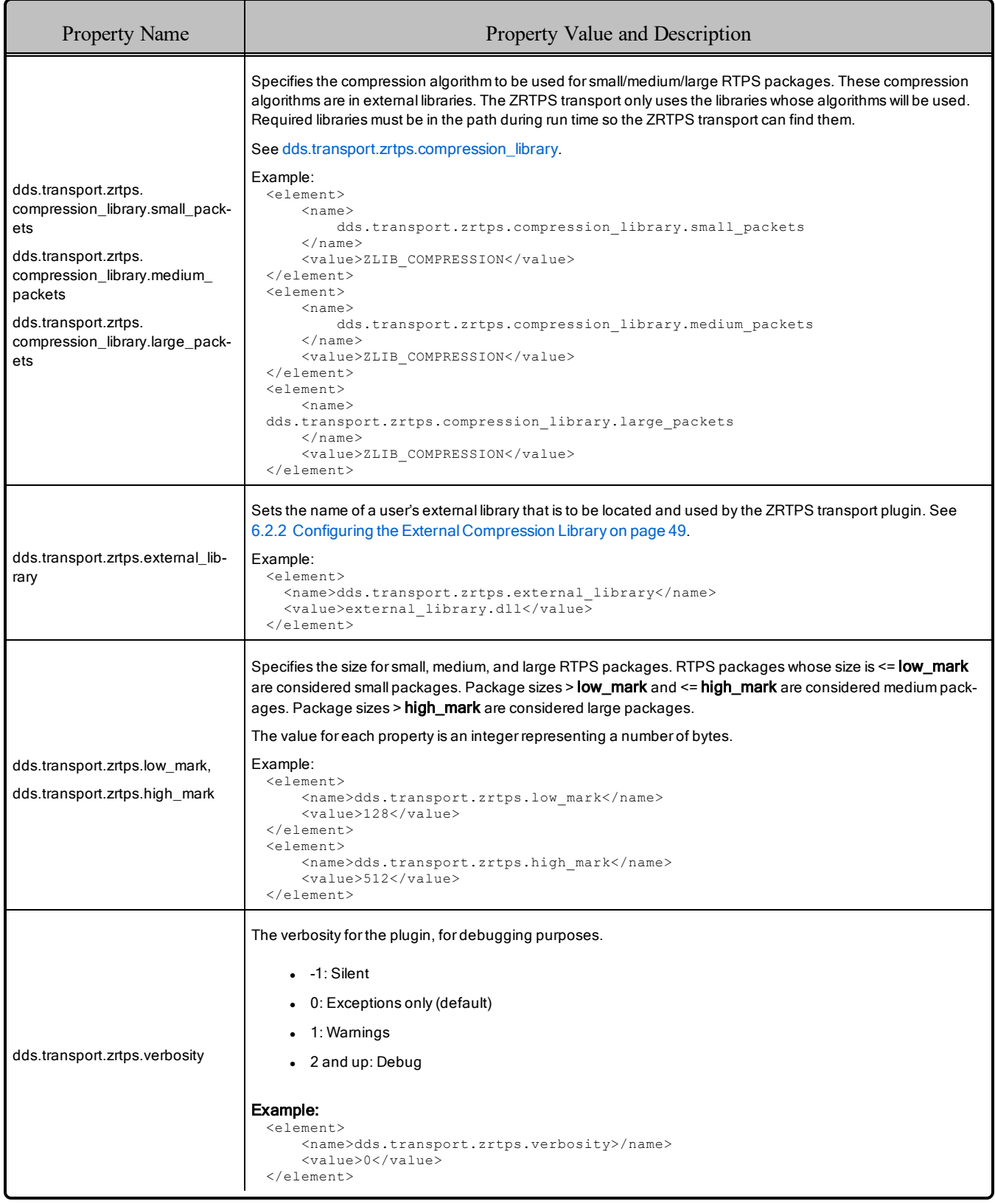

#### <span id="page-51-0"></span>6.2.1 Configuring the ZRTPS Transport Plugin's 'Subtransport' Property

The required property, **dds.transport.zrtps.subtransport**, specifies the plugin to be loaded by the ZRTPS transport. Supported subtransports are **UDPv4** or a user-specified transport, as described in the following sections. *Connext DDS* builtin transports other than UDPv4 are not currently supported as subtransports.

The LBRTPS Transport Plugin cannot be used as a subtransport to ZRTPS. If you want to use both plugins, see 5.2.1.2 Using ZRTPS as a [Subtransport](#page-40-1) on page 37.

#### <span id="page-51-1"></span>6.2.1.1 Using UDPv4 as a Subtransport

To load the *Connext DDS* UDPv4 built-in transport, use the value **UDPv4**. If you want the UDPv4 transport to be created with multicast support, also set **dds.transport.zrtps.UDPv4.multicast** enabled to 1.

For example:

```
<element>
    <name>dds.transport.zrtps.subtransport</name>
    <value>UDPv4</value>
</element>
<element>
   <name>dds.transport.zrtps.UDPv4.multicast_enabled</name>
    <value>1</value>
</element>
```
#### <span id="page-51-2"></span>6.2.1.2 Using a User-Specified Subtransport

To load a user-provided transport plugin, provide a value for **dds.transport.zrtps.subtransport**, then use that same value as a prefix to define these two additional properties:

- <sup>l</sup> **dds.transport.zrtps.<***prefix***>.library**
- dds.transport.zrtps.<prefix>.create\_function

For example, to specify the value, **testplugin**:

```
<element>
   <name>dds.transport.zrtps.subtransport</name>
   <value>testplugin</value>
</element>
<element>
   <name>dds.transport.zrtps.testplugin.library</name>
    <value>testplugin</value>
</element>
<element>
   <name>dds.transport.zrtps.testplugin.create_function</name>
   <value>TestPlugin_Transport_create_plugin</value>
</element>
```
#### <span id="page-52-0"></span>6.2.2 Configuring the External Compression Library

The ZRTPS transport plugin loads the external compression library defined in the QoS profile (see dds.transport.zrtps.compression library). The transport will try to detect the following three functions, which must be implemented in the external library:

- 6.2.2.1 ZRTPS Transport external calculate length below
- 6.2.2.2 ZRTPS Transport external compress below
- 6.2.2.3 ZRTPS Transport external uncompress on the next page

#### <span id="page-52-1"></span>6.2.2.1 ZRTPS Transport external calculate length

This function is called before compressing the data.

```
int ZRTPS Transport external calculate length(int data length);
```
Parameters:

**data** length is the size of the data that will be compressed.

#### Returns:

• Maximum size of the buffer that the external library needs when the compression function is called.

#### <span id="page-52-2"></span>6.2.2.2 ZRTPS\_Transport\_external\_compress

This function is called when data has to be compressed.

```
int ZRTPS Transport external compress(char *dst,
                                       int *dst_length,
                                       const char *src,
                                       int src_length,
                                       int compression level);
```
Parameters:

- <sup>l</sup> **dst** and **src** are pointers to the destination and source buffers, respectively.
- **do** dst length is the size of the destination buffer; this size is returned by **ZRTPS** Transport **external calculate length.dst length** must return the actual size of the compressed data.
- **compression** level is a value between 1 and 9 (inclusive). Some compression libraries use this and others do not.

Returns:

 $\bullet$  0 if successful, -1 if unsuccessful.

#### <span id="page-53-0"></span>6.2.2.3 ZRTPS\_Transport\_external\_uncompress

This function is called to uncompress data.

```
int ZRTPS_Transport_external_uncompress(char *dst,
                                         int *dst_length,
                                         const char *src,
                                         int src_length);
```
Parameters:

- <sup>l</sup> **dst** and **src** are pointers to the destination and source buffers, respectively.
- **.** dst length must be the size of the entire destination buffer.
- **src\_length** is the size of the compressed data in the source buffer.

Returns:

• Actual size of the uncompressed data.